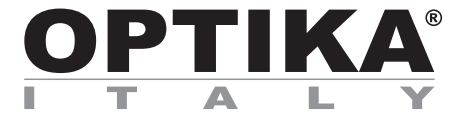

# **Multimedia cameras - EDUCAM USB 64 BIT VERSION**

# **INSTRUCTION MANUAL**

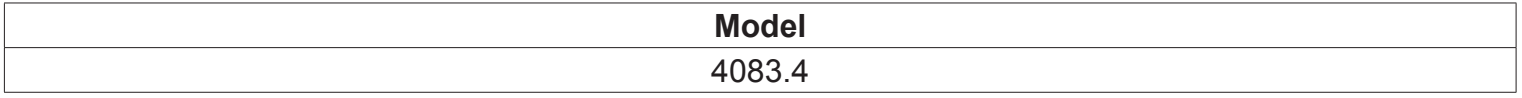

Version: 1 Issued: 18, 08, 2014

 $C \in$ 

# **Description**

The **EDUCAM MULTIMEDIA USB** video camera is especially designed to meet the various requirements in the educational field.

It can be connected to a professional monitor, a TV set, or a PC through USB link. It can be used in the following ways:

- as an episcope, for the reproduction of texts, documents, photographs, etc.
- as an enlarger, to enlarge small objects, insects, minerals, etc.
- for video-microscopy, connectable both to biological or stereo microscopes using the adapters included.
- as a overhead projector, for the projection of tracings
- as a camera for teleconferences, that can be connected to a computer and to the Internet
- as a camera for video-conferences, used in conferences, assemblies, meetings, etc.
- as a camera for filming, with the help of a video recorder.

This video camera enables you to record clearly even when there is little light available, thanks to its extremely sensitive electronic circuits. The special lens enables you to focus from 0,76 mm, up to an infinite distance.

At the camera base, there is an extremely sensitive microphone that, via the TV itself, or via a separate amplifying system, enables you to reproduce for example the teacher's voice during the lesson, or to record sounds and noises from the surrounding area.

The special flexible arm and the heavy weight of the base, gives the EDUCAM its versatile, sturdy and stabile characteristics. The micro-video camera placed on the end of the flexible arm can be placed in any position, even projecting from the base, without jeopardising the system's stability. A special joint allows the head to rotate avoiding connector breakages inside the flexible arm.

## **Overview**

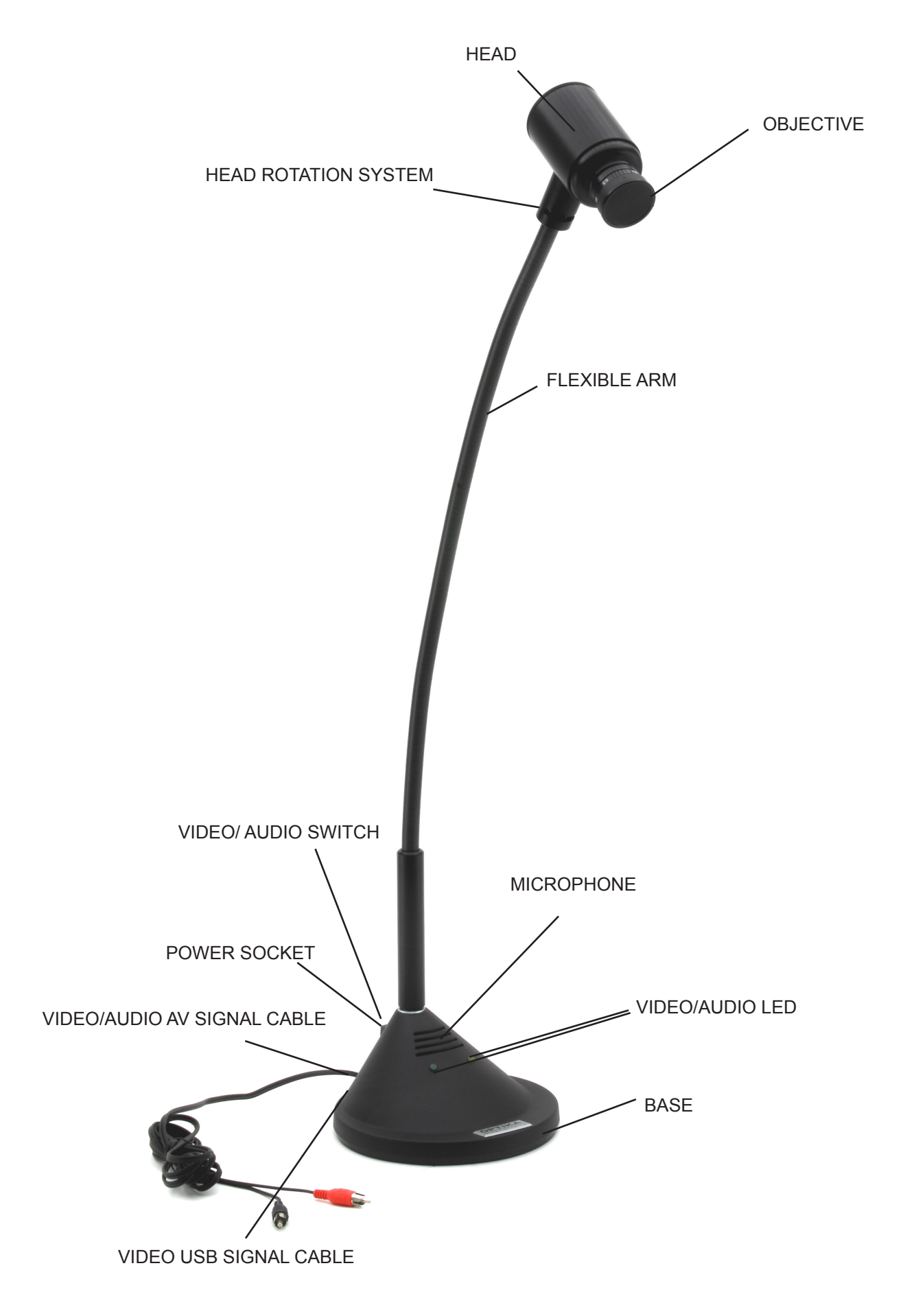

## **Product specifications**

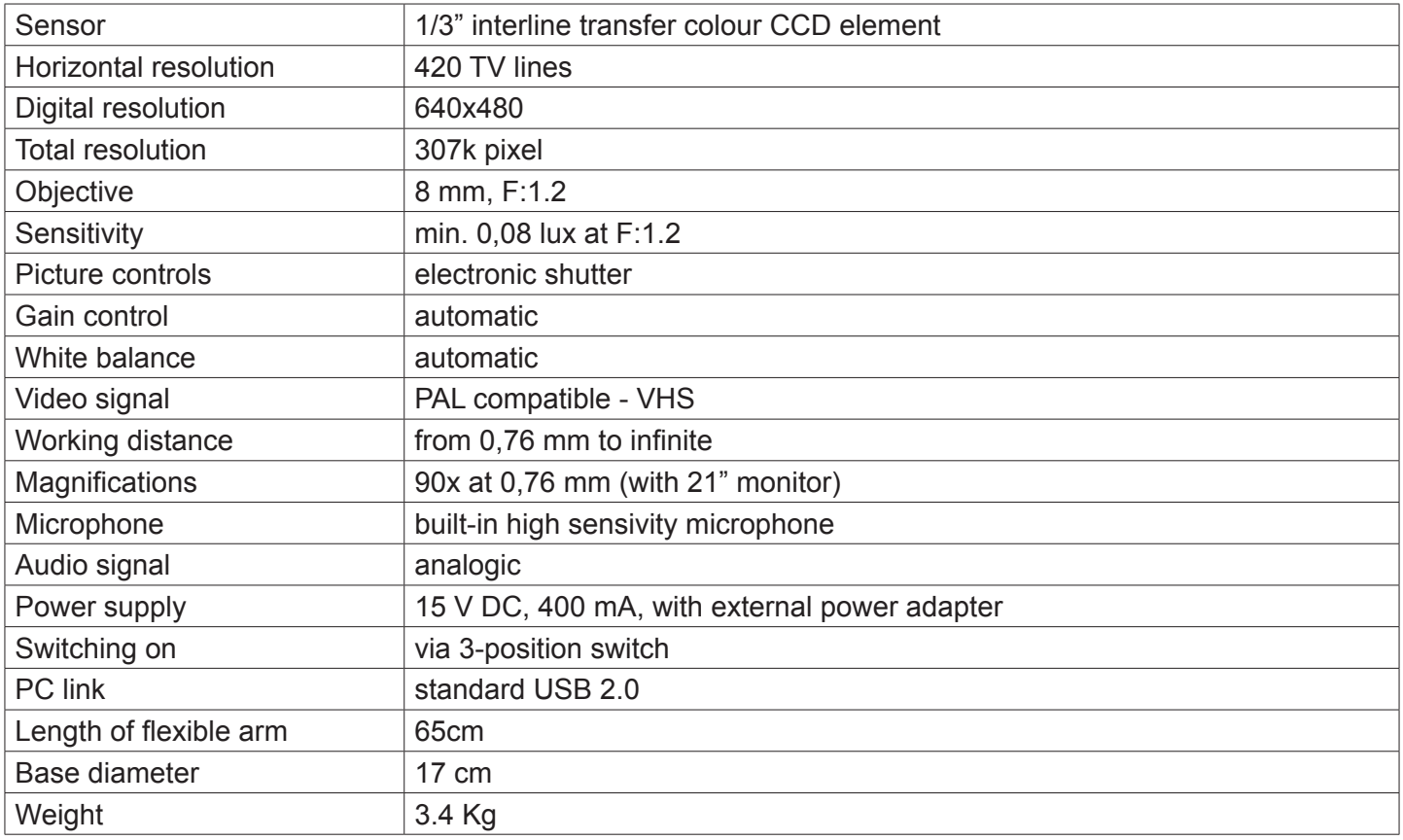

## **Assembly**

### **Power supply**

The Educam Multimedia video camera requires 15 V DC working voltage and comes with an external power pack. This power pack needs to be plugged directly into a 220 V mains sockets and its output cable should then be plugged directly into the video camera power supply socket.

### **Video and audio signals**

The analog video signal from the Educam video camera is transmitted to a TV monitor and the audio signal to an amplifier or an amplified monitor. The small video/audio output signal cable, that can be found on the back of the camera base, should be connected as follows:

### **Red plug (video signal):**

into the video input of your monitor/colour TV directly or via the SCART adapter provided (in the yellow video socket).

#### **Black plug (audio signal):**

into the audio input of your amplifier system or into the audio input of your monitor/colour TV or via the SCART adapter provided (in the white audio mono socket).

Using the SCART adapter, it has to be inserted into the SCART socket at the back of the TV set. See the TV manufacturer's instruction manual for details of how to switch on the TV and use its SCART circuit.

Connect the **USB** cable that can be found on the back of the camera base, to the PC in order to view the digital **USB** video signal (follow the instructions on next section to install the camera on your PC).

### **Switching on the video camera**

The Educam video camera has a 3-position switch at the rear of its base. Each position corresponds to a specific function:

Central position "0" -> TV camera off.

Position "I" -> the yellow LED is lit and the Educam is operating with video signal only.

Position "II" -> both the yellow and green LEDs are lit and the Educam is operating with both video and audio signals.

## **Operation**

### **Using the video camera**

Position the camera head with the lens and the electronic sensor directly in front of the object that you wish to observe using its flexible arm. The lens provided with the camera has a manual focusing and must therefore be adjusted every time the distance between the object and the camera is changed. This can be done by simply turning the lens on the camera head. The object must be at least 0.76 mm away from the lens. There are no limits to the maximum distance. To use the microphone to capture audio, put the camera base with the microscope close to the audio source. It could happen that you hear a whistling noise while using the microphone. This whistle is not a defect of the Educam camera, but a normal audio effect ("Larsen effect") that occurs when the microscope is to close to the loudspeakers and the microphone is receiving the audio from the loudspeakers. The intensity also depends on the dimension and size of the room.

The best solution to avoid this effect is to place the Educam video camera far from the loudspeakers, to use a separated amplifier system and place it in a room without reverb. The "Larsen effect" will decrease in a room with many people and many pieces of furniture.

### **Capturing video from a microscope**

The Educam video camera has been designed for effective use with microscopes.

The following special adapters (provided) are required for this application:

Adapter for biological microscopes: To be used directly in the optical tube of the microscope after having extracted the eyepiece. This adapter contains a WF10x eyepiece that needs to be replaced with the one belonging to the microscope.

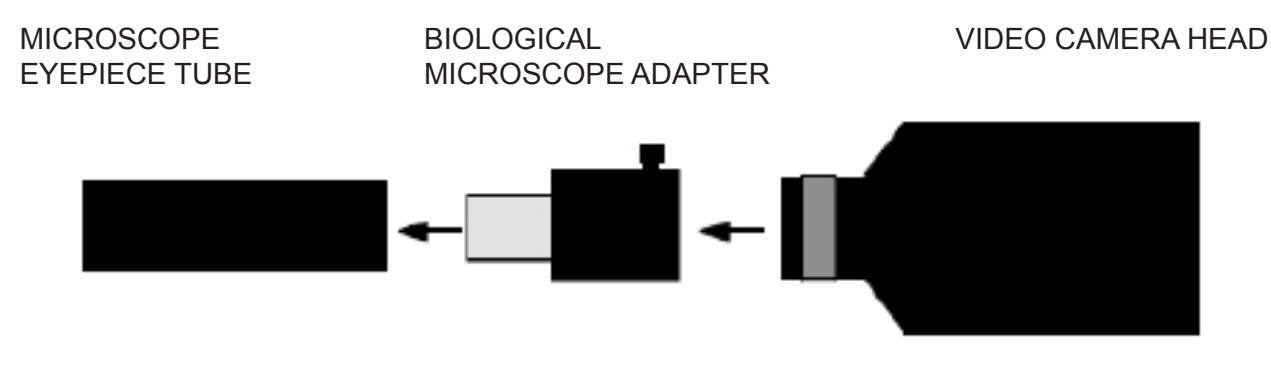

Adapter for stereo microscopes: To be used directly on one of the optical cylinders on a stereo microscope after having extracted the eyepiece. The biological microscope adapter needs to be inserted inside this adapter.

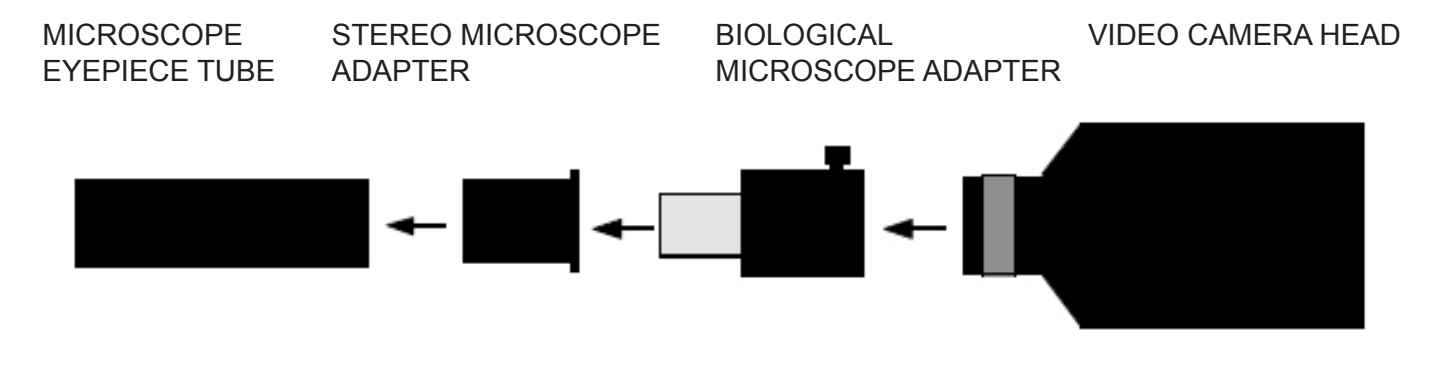

# **Installation of the camera's drivers and pc**

### **Drivers and Software Installation**

Before connecting the camera to the PC, insert the CD for installation, choose the folder \ driver \ and run setup. exe.

When the Driver installation is completed choose the folder \ powerdirector8 \ and run setup.exe, wait for the software installation. The software's serial number can be found in the file CD \ SN.txt.

Connect the power supply and turn on the camera. Connect the USB cable to the PC. The camera will be recognized and the drivers installed.

#### **Image and Video Recording:**

Start the software by clicking on the icon:

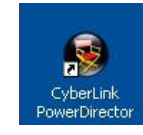

Select "**Power director**". Select "**Capture**".

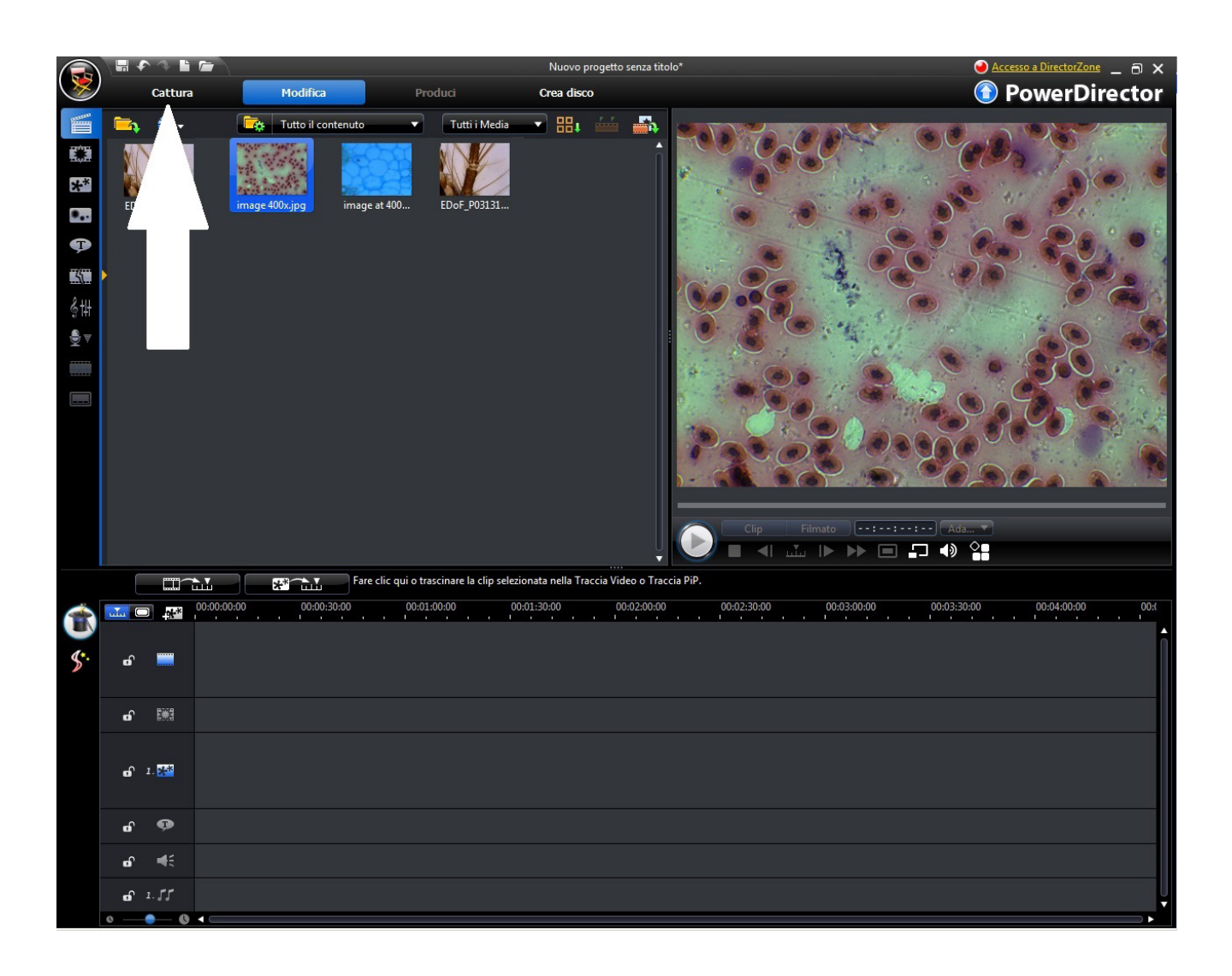

In order to adjust the image properties (colour, resolution) click on "**Settings"**.

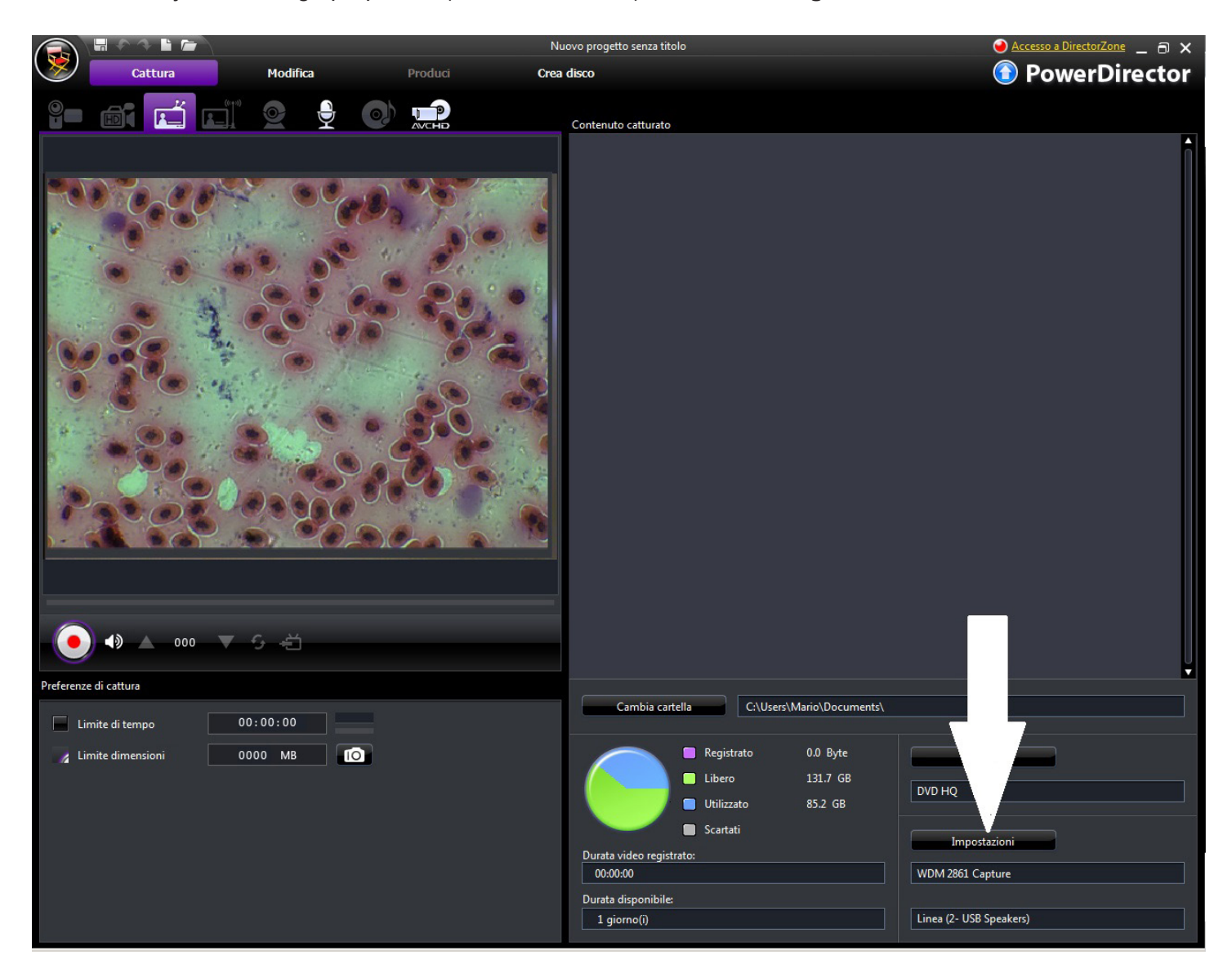

Modify the colour and the properties according to your requirements, then click on OK.

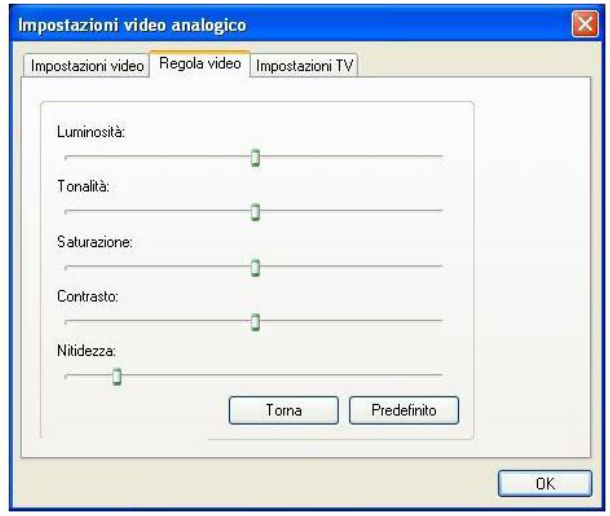

# **Use the camera with Optika Vision Lite**

Optika Vision Lite allows you to have a full screen view, to save images step by step, to save video, and to make line measurements on the captured image.

- 1. Please insert your CD and run \Optika Vision Lite 2.11\Software\setup.exe
- 2. Now Optika Vision Lite icon appears on your desktop.
- 3. Please install the additional Driver from the folder \Optika Vision Lite 2.11\Additional Driver\
- 4. Now you can run Optika Vision Lite and select the camera Driver USB2861Device from the list that appears when you select the microscope-shaped icon.

## **Equipment disposal**

Art.13 Dlsg 25 july 2005 N°151. "According to directives 2002/95/EC, 2002/96/EC and 2003/108/EC relating to the reduction in the use of hazardous substances in electrical and electronic equipment and waste disposal."

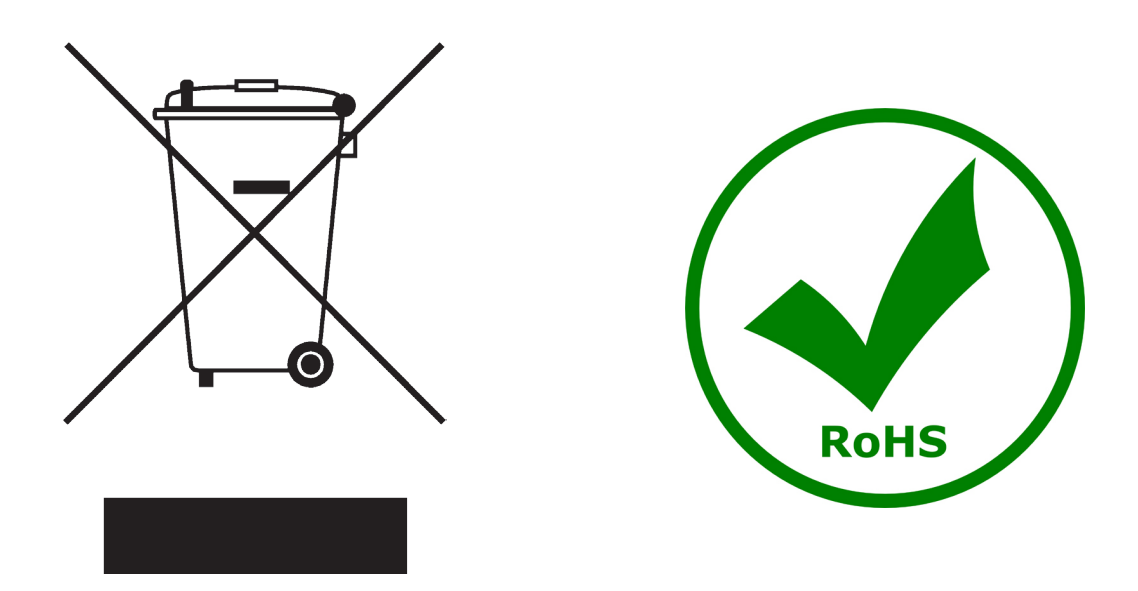

The basket symbol on equipment or on its box indicates that the product at the end of its useful life should be collected separately from other waste.

The separate collection of this equipment at the end of its lifetime is organized and managed by the producer.

The user will have to contact the manufacturer and follow the rules that he adopted for end-of-life equipment collection.

The collection of the equipment for recycling, treatment and environmentally compatible disposal, helps to prevent possible adverse effects on the environment and health and promotes reuse and/or recycling of materials of the equipment.

Improper disposal of the product involves the application of administrative penalties as provided by the laws in force.

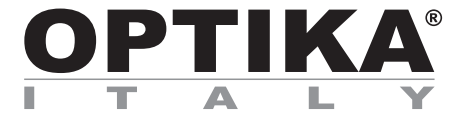

# **Telecamere multimediali - EDUCAM USB VERSIONE 64 BIT**

# **MANUALE D'ISTRUZIONI**

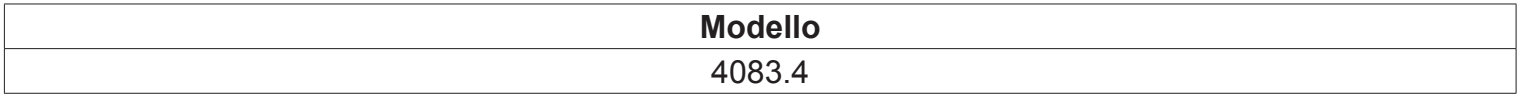

Versione: 1 Emesso il: 18, 08, 2014

 $C \in$ 

## **Descrizione**

La telecamera **EDUCAM USB** è uno strumento espressamente progettato per soddisfare molteplici esigenze in ambito didattico.

Può essere connessa a monitor, schermi TV o al PC tramite porta USB. Essa può essere utilizzata per le seguenti applicazioni:

- come episcopio, per la riproduzione di testi, documenti, fotografie, ecc.;
- come ingranditore, per l'ingrandimento di piccoli oggetti, insetti, minerali, ecc.;
- come sistema di video-microscopia, collegabile sia a microscopi biologici che a stereomicroscopi grazie agli adattatori forniti in dotazione;
- come lavagna luminosa, per la proiezione di lucidi;
- come telecamera per teleconferenze, per collegamento a computer e a internet;
- come telecamera per videoconferenze, per conferenze, assemblee, congressi, ecc.;
- come telecamera per la creazione di filmati, con l'ausilio di un videoregistratore.

Questa telecamera consente riprese nitide anche in condizioni di scarsa illuminazione, grazie all'elevata sensibilità dei suoi circuiti elettronici. Lo speciale obiettivo consente una messa a fuoco a partire da 0,76 mm fino a distanza infinita.

Alla base è posto un microfono ad alta sensibilità che, attraverso il televisore stesso o un apposito impianto di amplificazione, permette di riprodurre la voce dell'insegnante durante la lezione oppure di registrare i suoni e i rumori dell'ambiente circostante.

Lo speciale braccio flessibile e il notevole peso della base conferiscono a EDUCAM caratteristiche di versatilità, robustezza e stabilità. La micro-telecamera posta all'estremità del braccio flessibile può essere ruotata in qualsiasi posizione, anche a sbalzo rispetto alla base, senza compromettere la stabilità del sistema. Uno speciale snodo permette la rotazione della testata evitando rotture dei connettori posti all'interno del braccio flessibile.

# **Descrizione dello strumento**

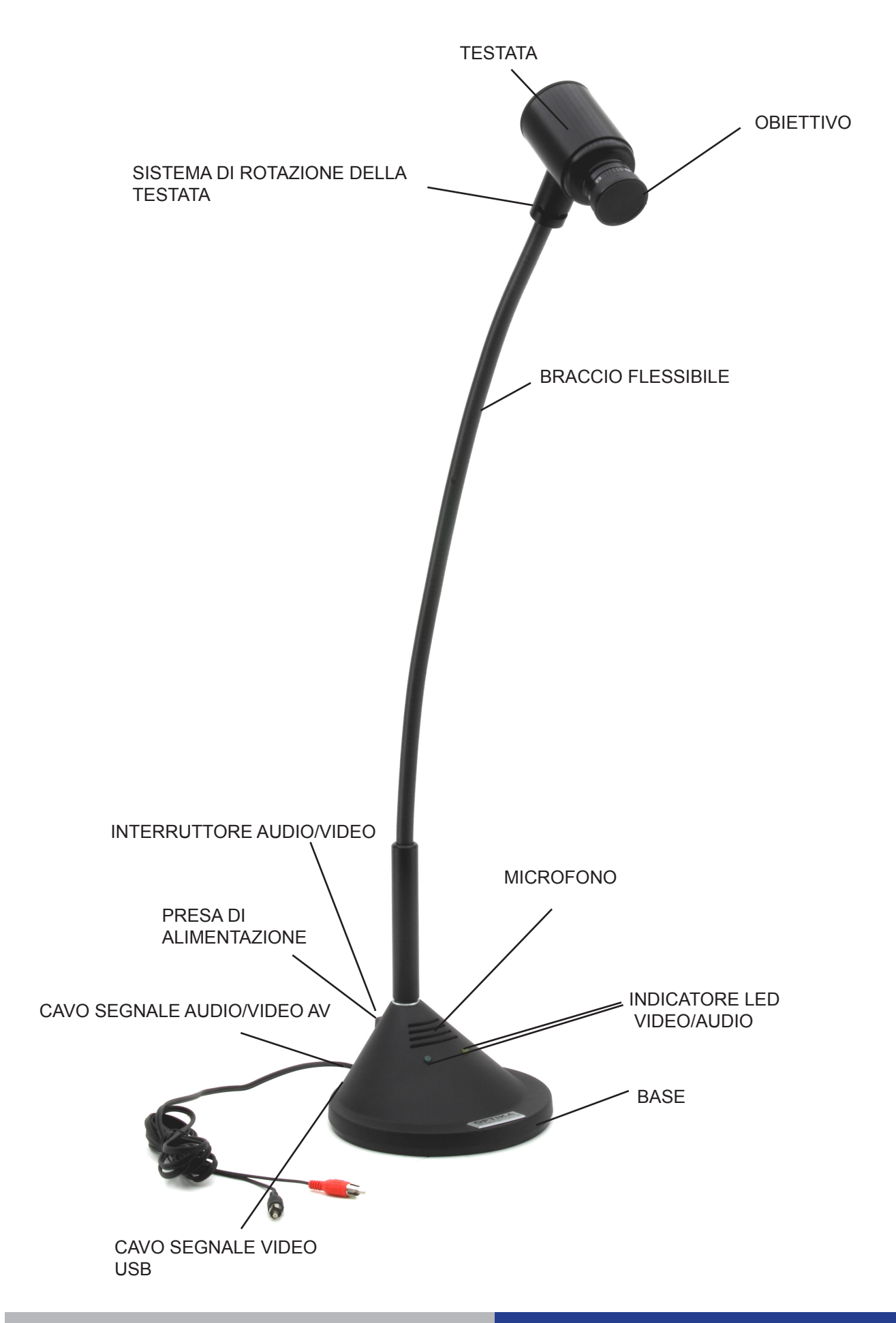

## **Specifiche tecniche**

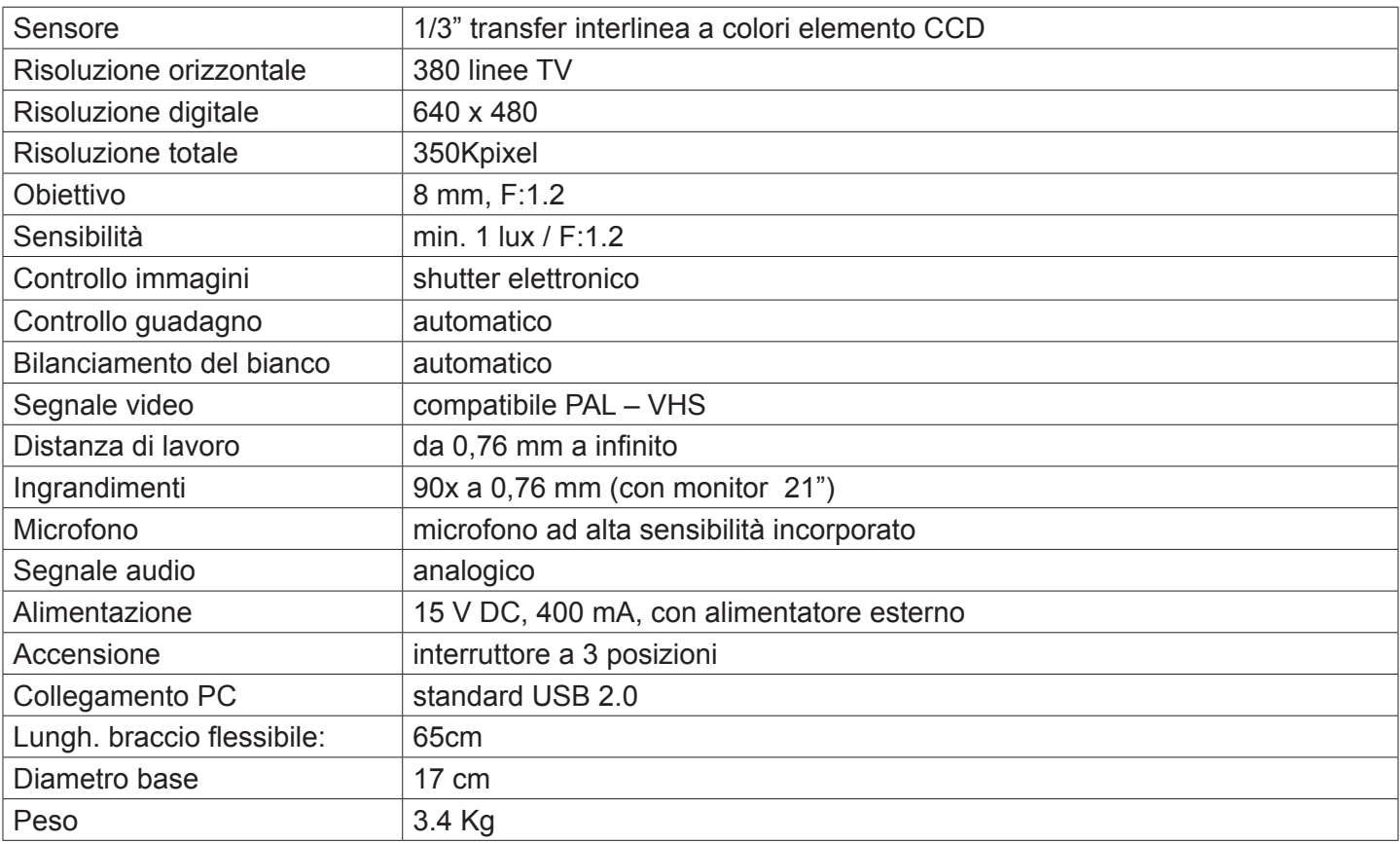

## **Montaggio**

### **Alimentazione**

La telecamera EDUCAM USB richiede una tensione di esercizio di 15 V DC ed è dotata di un gruppo alimentatore esterno. Il gruppo alimentatore va inserito direttamente nella presa di rete a 220 V e il suo cavo di uscita va quindi inserito nella presa di alimentazione della telecamera.

### **Segnali video e audio**

Il segnale analogico emesso dalla telecamera EDUCAM viene trasmesso a un monitor TV, mentre il segnale audio a un amplificatore o a un monitor di amplificazione. Il cavetto per segnale audio/video in uscita, posto nella parte posteriore della base della telecamera, va collegato come segue:

### **Spina rossa (segnale video):**

va inserita nella presa video del monitor/TV color direttamente oppure tramite adattatore SCART in dotazione (presa video gialla)

### **Spina nera (segnale audio):**

va inserita nella presa audio del sistema di amplificazione oppure nella presa audio del monitor/TV color direttamente oppure tramite adattatore SCART in dotazione (monopresa audio bianca).

Usando l'adattatore SCART, si ricordi di inserire l'adattatore nella presa SCART posta sulla parte posteriore dell'apparecchio televisivo. Per maggiori dettagli sull'accensione della TV e sull'utilizzo del circuito SCART si consulti il manuale d'istruzioni fornito dal produttore dell'apparecchio televisivo.

Collegare il cavo USB che si trova sul retro della base della telecamera al PC, in modo da visualizzare il segnale USB digitale (seguire le istruzioni della prossima sezione per installare la telecamera sul PC).

### **Accensione della telecamera**

Sulla parte posteriore della base la telecamera EDUCAM ha un interruttore a 3 posizioni, ciascuna delle quali corrisponde a una determinata funzione:

Posizione centrale "0" -> telecamera spenta.

Posizione "I" -> è acceso il LED giallo ed EDUCAM sta funzionando soltanto con segnale video.

Posizione "II" -> sono accesi entrambi i LED (giallo e verde) ed EDUCAM sta funzionando sia con segnale audio che con segnale video.

## **Funzionamento**

### **Utilizzo della telecamera**

Per mezzo del braccio flessibile, posizionare la testata della telecamera in modo che la lente e il sensore elettronico si trovino direttamente di fronte all'oggetto che si vuole osservare.

La lente fornita in dotazione ha una regolazione manuale della messa a fuoco ed è quindi necessario regolare la messa a fuoco ogni volta che si varia la distanza fra oggetto e telecamera. Per far ciò è sufficiente ruotare la lente posta sulla testata della telecamera. L'obiettivo deve trovarsi a una distanza minima di 0.76 mm dalla lente, mentre non ci sono limiti alla distanza massima.

Per registrare suoni con il microfono, si posizioni la base della telecamera insieme al microscope vicino alla fonte sonora. Durante l'utilizzo del microfono può capitare di sentire un rumore simile a un fischio, ma non si tratta di un difetto della telecamera Educam, bensì di un normale effetto audio ("effetto Larsen") che si verifica quando il microscopio è vicino alle casse da cui il microfono riceve i segnali audio. L'intensità del rumore dipende anche dalle dimensioni della stanza. Per evitare l'effetto Larsen si consiglia di posizionare la telecamera Educam lontano dalle casse, di utilizzare un sistema di amplificazione esterno e di lavorare in una stanza priva di eco. Tale effetto è minore se la stanza è affollata o piena di mobili.

### **Acquisizione di video da microscopio**

La telecamera EDUCAM è stata progettata per l'utilizzo con i microscopi.

Per tale applicazione sono necessari i seguenti adattatori (in dotazione):

Adattatore per microscopi biologici: Da inserire direttamente nel porta-oculari del microscopio dopo aver estratto l'oculare. Tale adattatore contiene un oculare WF10x che va sostituito con un oculare del microscopio

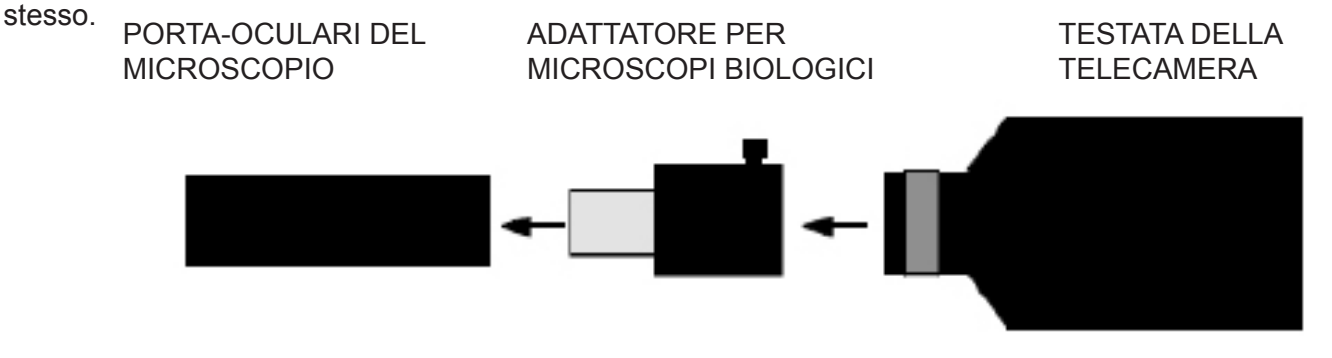

Adattatore per stereomicroscopi: Da inserire direttamente in uno dei tubi ottici dello stereomicroscopio dopo aver estratto l'oculare. All'interno di questo adattatore va inserito l'adattatore per microscopi biologici.

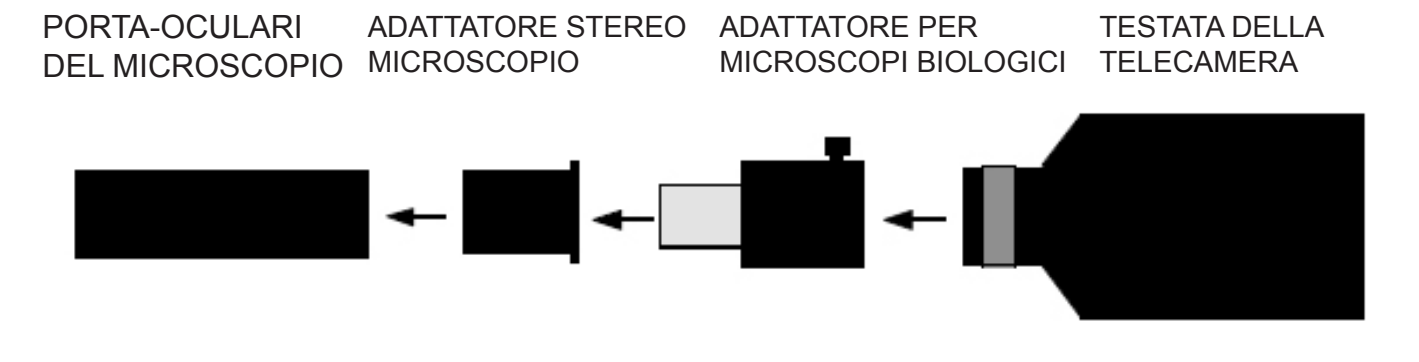

## **Installazione dei driver su pc**

### **Installazione software e drivers**

Prima di collegare la camera al PC, inserire il CD d'installazione e scegliere la directory \driver ed eseguire setup.exe

quando l'installazione del driver è completa, scegliere la directory \ powerdirector8 ed eseguire setup.exe, quindi attendere l'installazione del software. Il numero di serie del software si trova nel file CD\SN.txt

Collegare l'alimentatore e accendere la camera. collegare il cavo usb al pc. la camera verrà automaticamente riconosciuta e i drivers installati.

# **Registrazione video e immagini:**

avviate il software cliccando sull'icona:

selezionare **"Power director".** selezionare **"Capture"**.

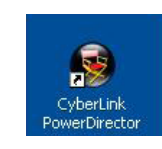

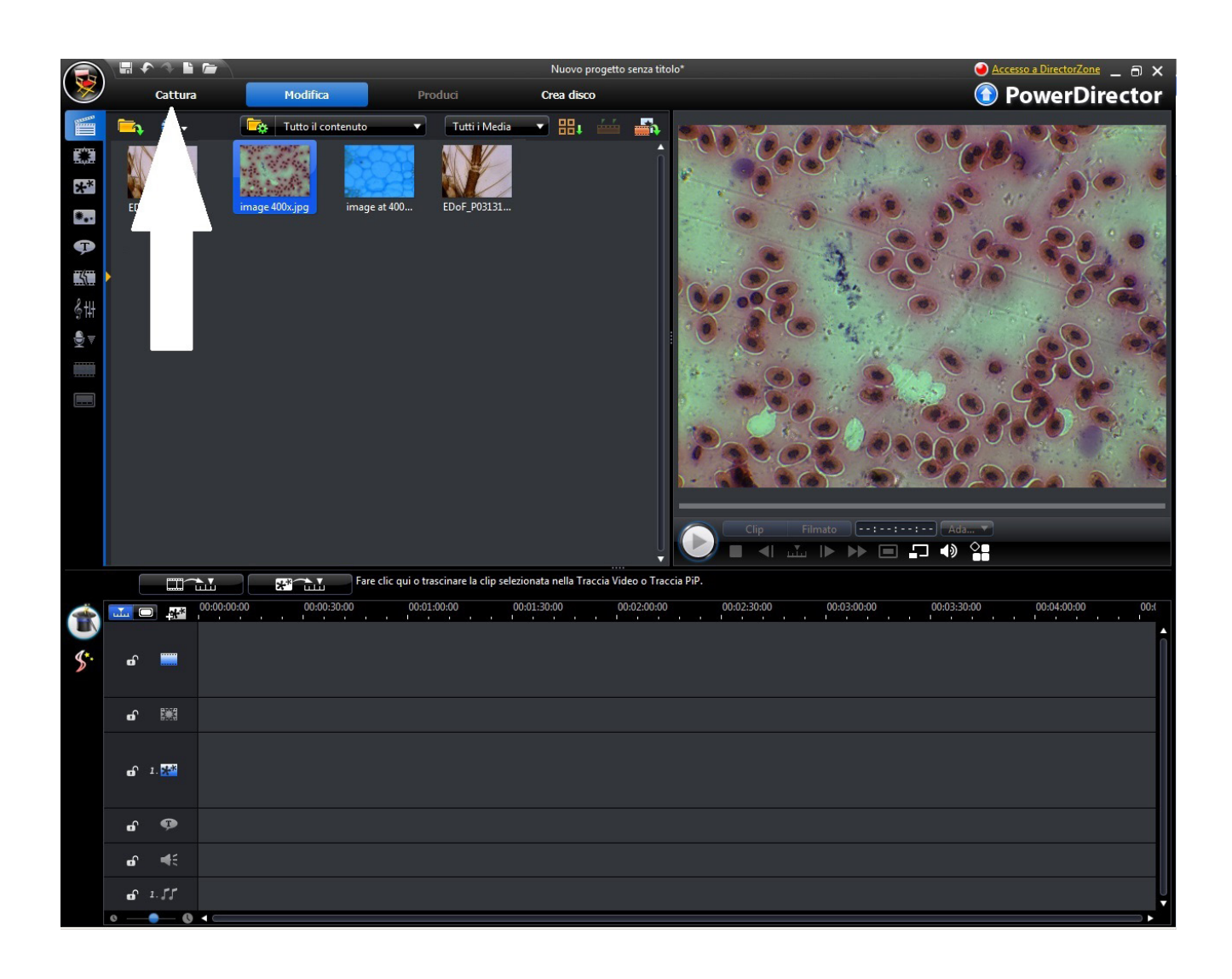

Per regolare le funzioni dell'immagine(colore, risoluzione) cliccare su "**Settings**".

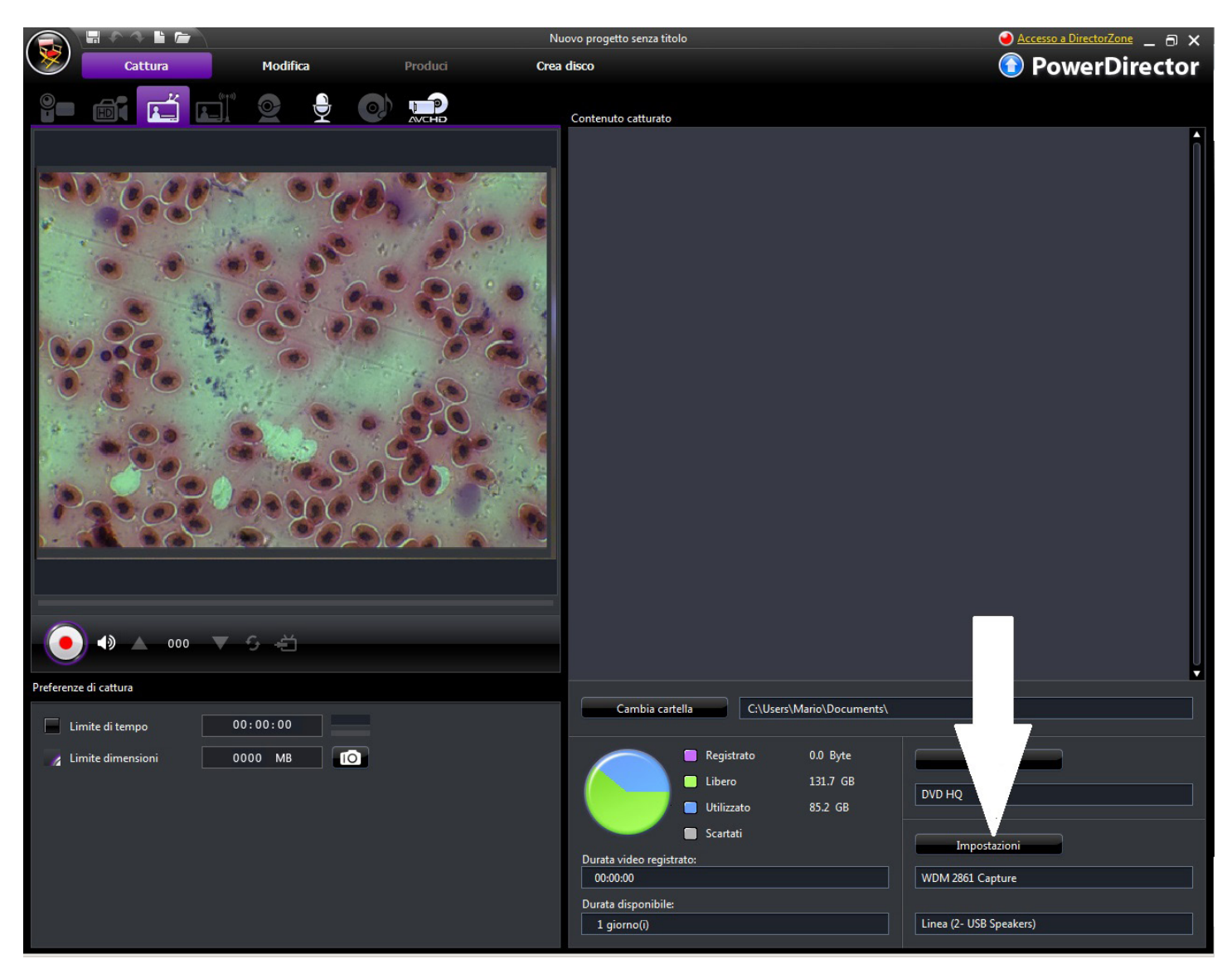

Modificare il colore e le funzioni desiderate, quindi cliccare su OK.

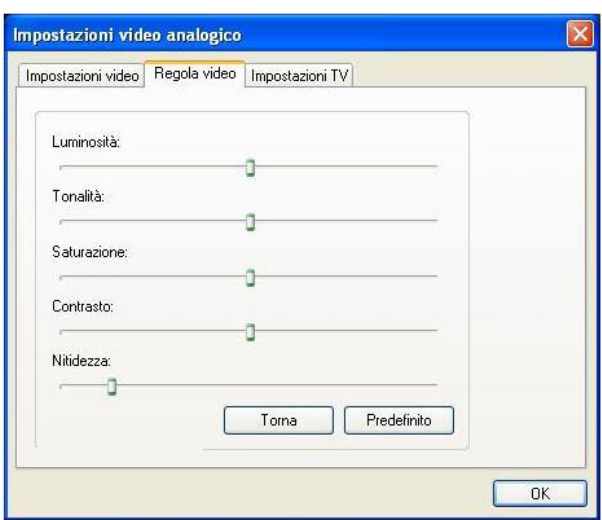

## **Utilizzo della telecamera con Optika Vision Lite**

Optika Vision Lite permette di ottenere una visione a schermo intero, salvere singole immagini, salvare video ed effettuare misurazioni lineari sulle immagini acquisite.

- 1. Inserire il CD ed eseguire \Optika Vision Lite 2.11\Software|setup.exe
- 2. L'icona Optika Vision Lite apparirà sul vs. desktop
- 3. Installare il Driver aggiuntivo dalla cartella \Optika Vision Lite 2.11\Additional Driver\
- 4. Ora potete eseguire il software e selezinare il driver della telecamera USB2861Device dalla ista che vi appare quando selezionate l'icona a forma di microscopio.

### **Smaltimento**

Ai sensi dell'articolo 13 del decreto legislativo 25 luglio 2005 n°151. "Attuazione delle direttive 2002/95/CE, 2002/96/CE e 2003/108/CE, relative alla riduzione dell'uso di sostanze pericolose nelle apparecchiature elettriche ed elettroniche, nonché allo smaltimento dei rifiuti".

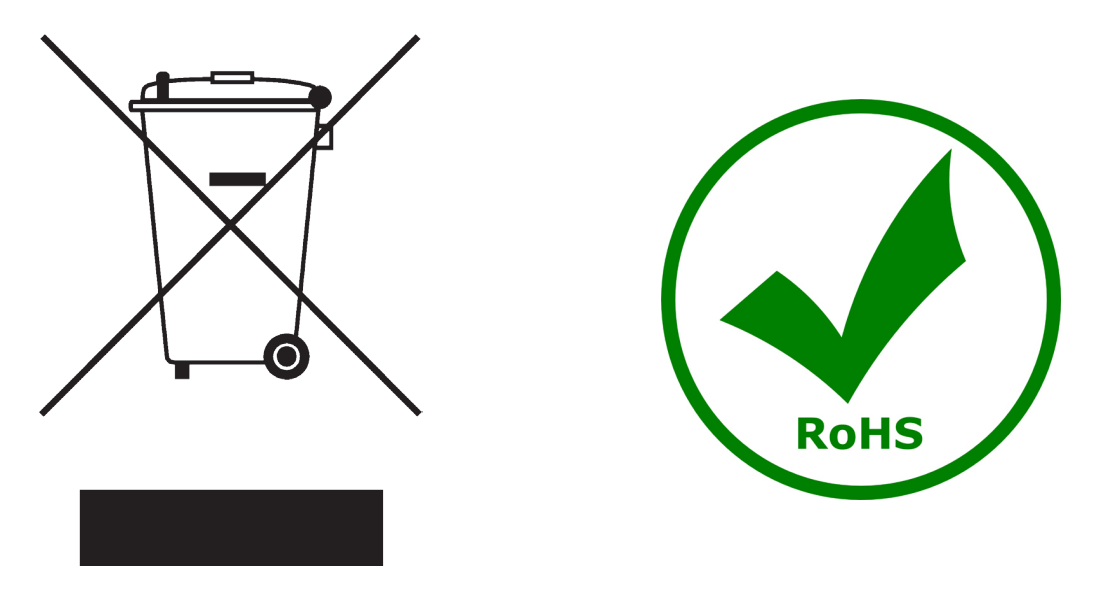

Il simbolo del cassonetto riportato sulla apparecchiatura o sulla sua confezione indica che il prodotto alla fine della propria vita utile deve essere raccolto separatamente degli altri rifiuti. La raccolta differenziata della presente apparecchiatura giunta a fine vita è organizzata e gestita dal produttore.

L'utente che vorrà disfarsi della presente apparecchiatura dovrà quindi contattare il produttore e seguire il sistema che questo ha adottato per consentire la raccolta separata dell'apparecchiatura giunta a fine vita.

L'adeguata raccolta differenziata per l'avvio successivo della apparecchiatura dismessa al riciclaggio, al trattamento e allo smaltimento ambientalmente compatibile contribuisce ad evitare possibili effetti negativi sull'ambiente e sulla salute e favorisce il reimpiego e/o riciclo dei materiali di cui è composta l'apparecchiatura. Lo smaltimento abusivo del prodotto da parte del detentore comporta l'applicazione delle sanzioni amministrative previste dalla normativa vigente.

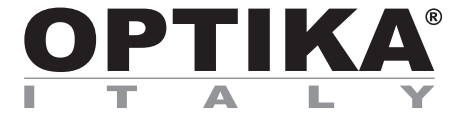

# **Cámara Multimedia - EDUCAM USB VERSIÓN DE 64 BITS**

# **MANUAL DE INSTRUCCIONES**

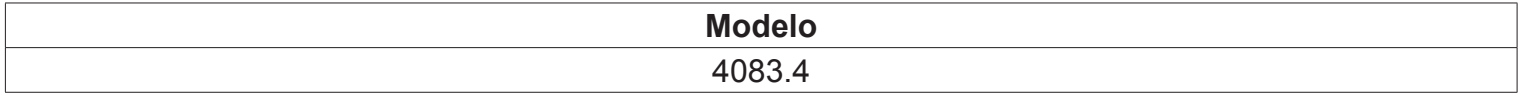

Versión: 1 Publicado: 18, 08, 2014

 $C \in$ 

## **Descripción**

La video cámara **EDUCAM MULTIMEDIA USB** está especialmente diseñada para adaptarse a las necesidades de uso dentro del sector educativo.

Puede conectarse a un monitor, una TV e incluso a un ordenador PC mediante conexión puerto USB. Además puede trabajar como:

- Como episcopio para la reproducción de textos, documentos, fotografías, etc.
- Como lente de aumentos para incrementar la imagen de objetos pequeños, insectos, minerales, etc.
- Como video-microscopía, listo para conectarse a un microscopio biológico o a un estéreo microscopio usando los adaptadores incluidos.
- Como proyector, para la proyección de diapositivas transparentes
- Como cámara para teleconferencias, permite la conexión en un ordenador y a la vez a Internet.
- Como cámara para filmación con la ayuda de un grabador de video.

Este modelo de video cámara permite filmar imágenes claras incluso cuando hay poca luz disponible, gracias a su circuito extremadamente sensible. Sus lentes especiales permiten enfocar desde una distancia de 0,76mm hasta el infinito.

La base de la video cámara incorpora un micrófono de alta sensibilidad que, bien a través de los altavoces de una TV o a través de un sistema amplificador, permite reproducir sonidos, como por ejemplo la voz del profesor durante la explicación de una lección en clase, así como grabar sonidos medioambientales.

El brazo flexo juntamente con la base de gran peso, convierten a la EDUCAM un instrumento versátil y muy estable. La micro-cámara ubicada en la parte extrema superior del brazo flexo puede moverse en cualquier posición sin perjudicar la estabilidad de todo el conjunto. Un cojinete especial permite girar el cabezal de forma que evita rotura de los conectores y cables que se encuentran dentro el brazo flexo.

# **Vista general**

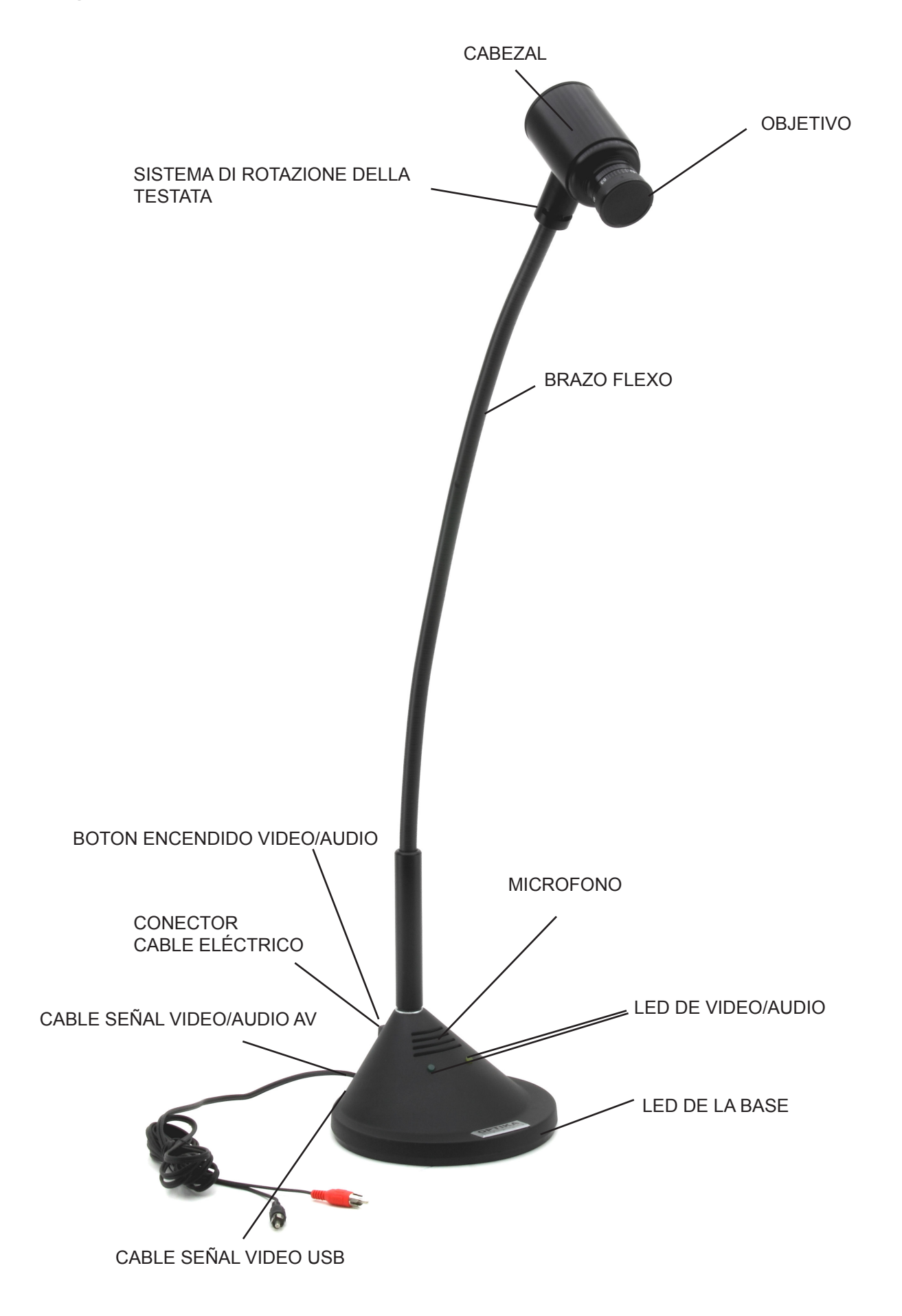

## **Especificaciones técnicas**

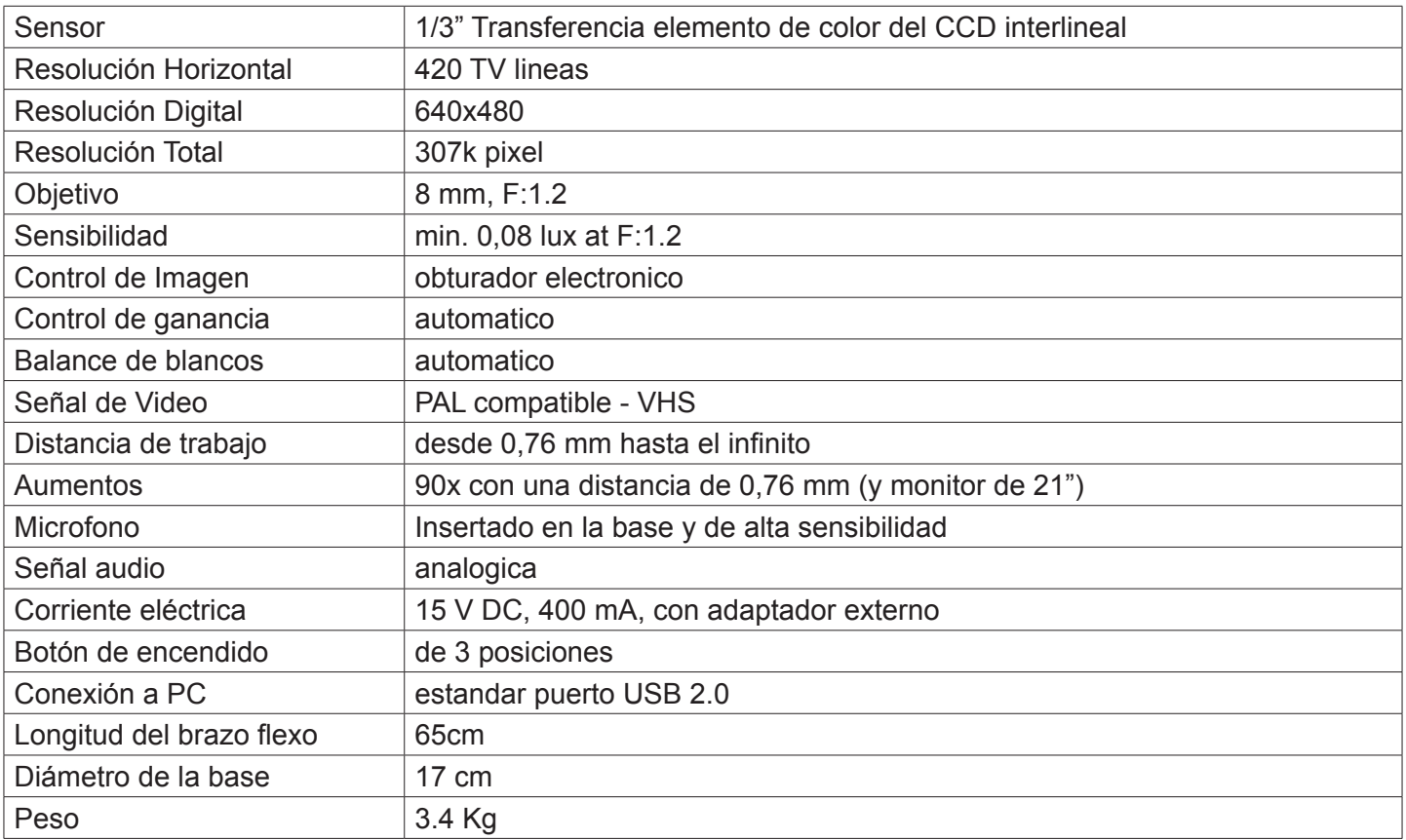

## **Montaje**

### **Alimentación**

La video cámara EDUCAM MULTIMEDIA requiere un voltaje de 15V DC. Se suministra con un transformador externo. Dicho transformador está listo para conectarse a una corriente eléctrica de 220V. Conectar el tranformador me diante su cable al "jack" de la video cámara para ello.

### **Señal de video y audio**

La señal analógica de la video cámara EDUCAM se transmite al amplificador del monitor de TV. El cable contiene dos cables de colores.: rojo y negro, y se conectan de la siguiente forma:

### **Cable rojo (señal video):**

directamente en el conector video de la TV o monitor o mediante el adaptador SCART (enchufe de color amarillo).

### **Cable negro:**

(señal de audio): en el conector de entrada de audio de la TV o monitor o mediante el adaptador SCART (enchufe de color blanco)

Cuado utiliza el adaptador SCART, éste deberá estar insertado en el mismo conector SCART de la TV o monitor. Repase el manual de instrucciones del fabricante de la TV o monitor para averiguar cómo encender la TV en modo circuito SCART.

Conecte el cable USB que se encuentra en la parte trasera de la base de la video cámara al puerto USB de su ordenador PC de éste modo podrá ver la señal de video digital (siga las instrucciones en la siguiente sección para la instalación de la cámara al ordenador).

### **Poner en marcha la video cámara**

El botón de encendido de la video cámara EDUCAM se encuentra en la parte trasera de la base y tiene 3 posiciones: cada posición corresponde a una función específica.

- posición central "0" = camara TV apagada.
- Posición "I" = se enciende el LED amarillo, lo que significa que la cámara trabaja en modo señal de video.
- Posición "II" = se encienden los LEDS amarillo y verde, lo que significa que la cámara trabaja en los modos video y audio a la vez.

### **Utilización de la video cámara**

Colocar la cámara con su lente directamente frente al objeto que desea observar, con la ayuda del brazo flexo. La lente suministrada con la cámara es de enfoque manual y por lo tanto será necesario ajustar la distancia cada vez que sea necesario. El objeto a observar deberá estar a una distancia como mínimo de 0.76mm. No hay límite en cuento a la distancia máxima. Para grabar el audio, coloque la base de la cámara que contiene el micrófono cerca de la fuente de audio. Puede suceder que se escuche un pitido mientras utilice el micrófono, éste ruido NO es un defecto de la EDUCAM, esto ocurre cuando el altavoz de salida está demasiado cerca de la base de la cámara, a esto se le denomina "Larsen effect" La intensidad de audio también depende del tamaño de la habitación. La mejor solución para evitar éste efecto, es alejar un poco la video cámara del altavoz o utilizar un amplificador en un lugar donde no hava eco. El efecto "Larsen effect" disminuve en una habitación donde hayan bastantes personas o muebles.

#### **Captura en video desde un microscopio**

La video cámara EDUCAM ha sido también diseñada para trabajar con microscopios.

Con los adaptadores especiales y que se suministran con la cámara podrá adaptarla en:

Microscopios biológicos: Trabajar directamente sobre el tubo óptico del microscopio, para ello deberá extraer el ocular WF10X del microscopio del tubo porta-oculares e insertar en su lugar la cámara con su correspondiente adaptador. El adaptador de la cámara lleva incluido un ocular WF10x y que sustituye al ocular estándar del microscopio.

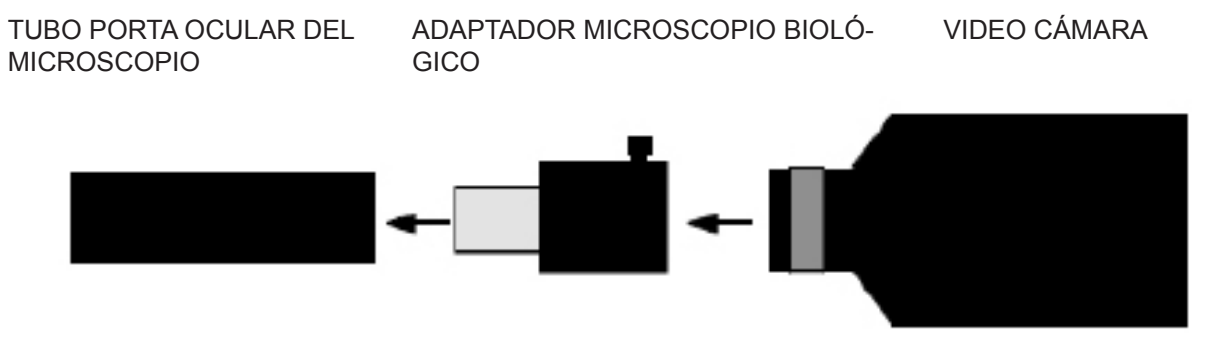

Estéreo microscopios: Para trabajar sobre estéreo microscopios, el sistema es parecido al de los microscopios biológicos, sin embargo el diámetro del tubo porta-ocular aquí es un poco más grande, por ello deberá añadir un adaptador también de mayor diámetro. Extraer el ocular WF10X del estéreo microscopio, insertar el adaptador de mayor diámetro que se suministra con la cámara, insertar el adaptador de la cámara que ya lleva incorporada una lente WF10x, finalmente añadir la cámara.

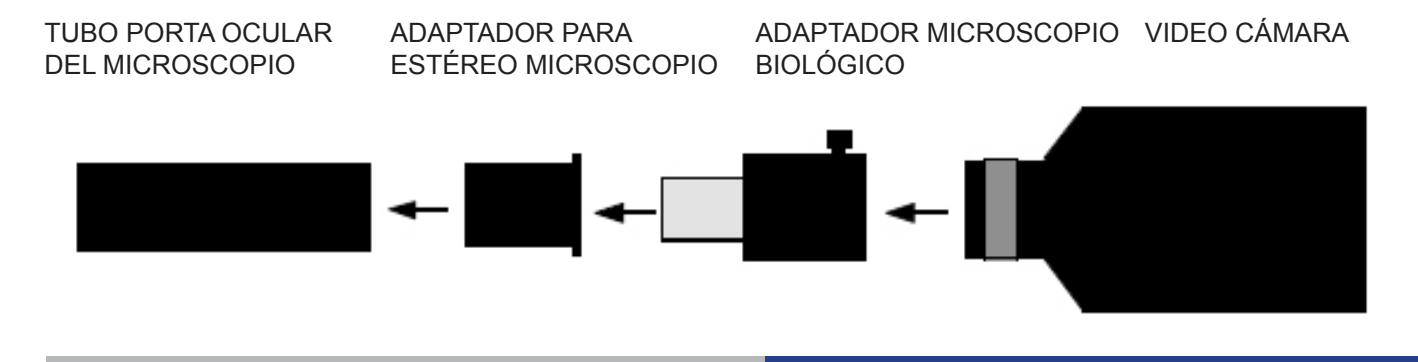

Antes de conectar la video cámara al ordenador, insertar el CD Rom con el software de instalación, seleccionar "archivo \ controlador \ y ejecutar setup.exe" (folder \ driver \ setup.exe)

Una vez completada la instalación del driver o controlador seleccione: archivo \ powerdirector8 \ setup.exe (folder \ powerdirector8 \ setup.exe) y espera a terminar la instalación. El número de serie del software se encuentra en el fichero CD \ SN.txt

Conecte la video cámara a la corriente y enciéndala. Conecte el cable USB en el correspondiente puerto en su ordenador. El PC reconocerá la video cámara y la instalación de los drivers o controladores.

#### **Grabación de imágenes y video:**

Incie el software hacienda click sobre el icono:

Seleccionar **"power director".** Seleccionar **"capture".**

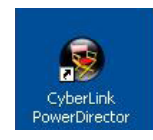

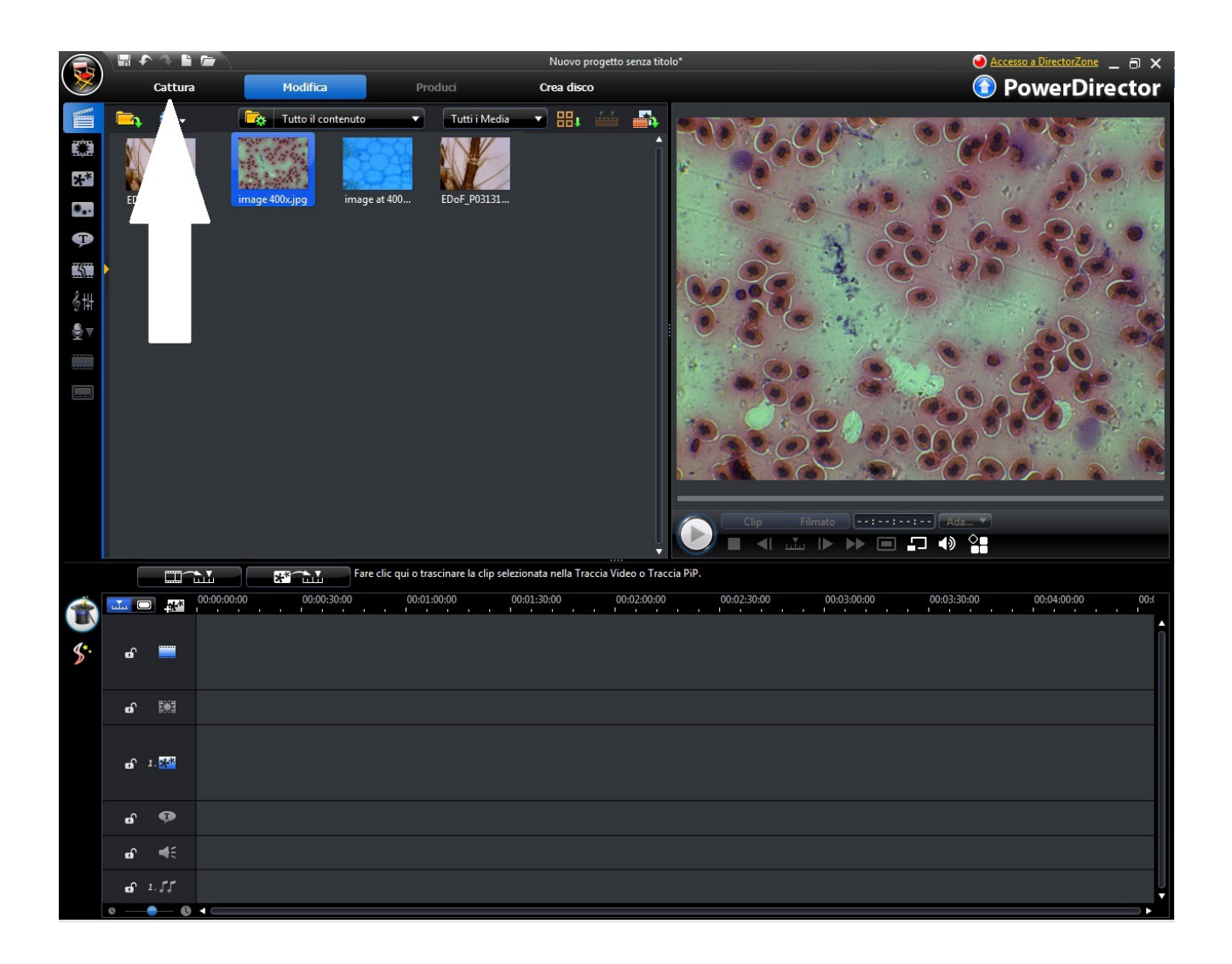

Click sobre "**settings**" para ajustar las propiedades de la imagen (color, resolución, etc.).

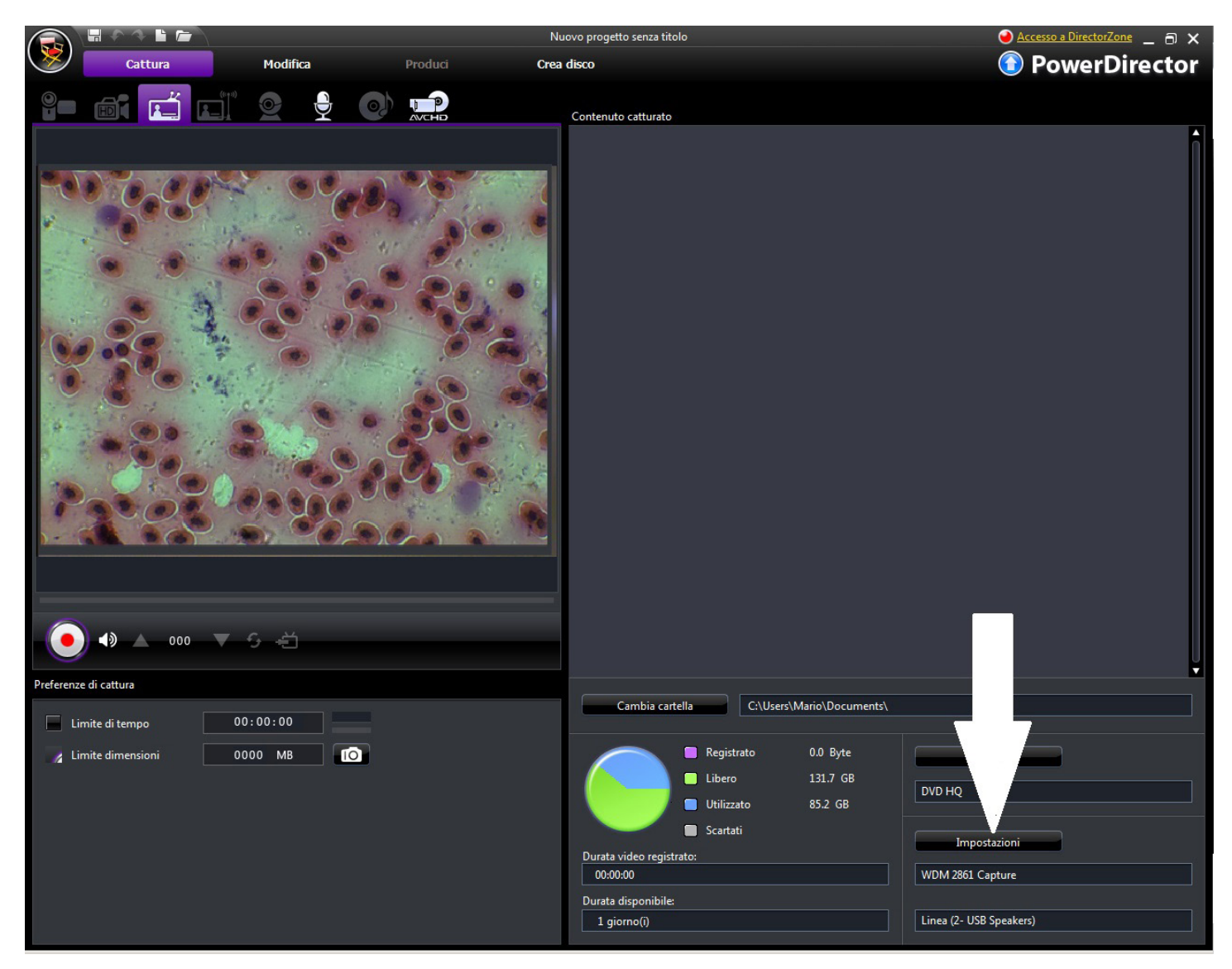

Modificar el color y las propiedades según sus preferencias, luego click sobre OK.

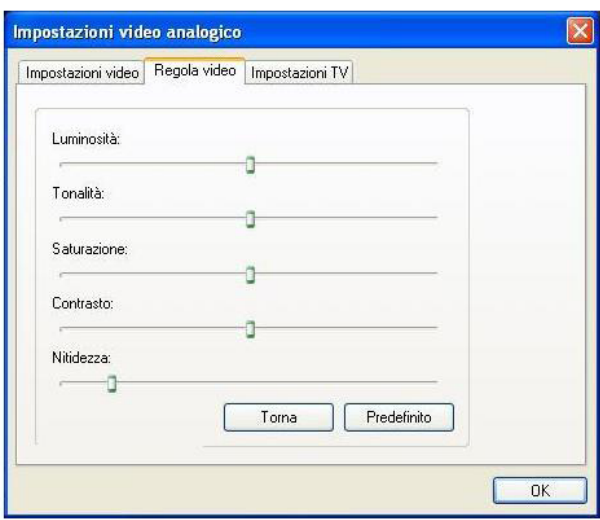

## **Usando la cámara con Optika Vision Lite**

Optika Vision Lite permite al visualización a pantalla completa, guardar imágenes paso a paso, grabar un vídeo y realizar mediciones sobre la imágen capturada.

- 1. Por favor, insertar el CD en su ordenador y ejecutar "Optika Vision Lite 2.11\software\setup.exe"
- 2. El icono de Optika Vision Lite aparecerá en el escritorio de su ordenador.
- 3. Por favor, instalar el fichero con el nombre "additional driver" desde la carpeta "Drivers" \Optika Vision Lite 2.11\Additional Driver\"
- 4. Ahora el software Optika Vision Lite está listo para ser ejecutado. Una vez abierto el programa, click sobre el boton que aparece dibujado con un microscopio y seleccionar el driver de la cámara USB2861Device del sub-menú.

## **Eliminación de residuos**

En conformidad con el Art. 13 del D.L. de 25 julio 2005 n°151. Actuación de las Directivas 2002/95/CE, 2002/96/ CE y 2003/108/CE, relativas a la reducción del uso de sustancias peligrosas en la instrumentación eléctrica y electrónica y a la eliminación de residuos.

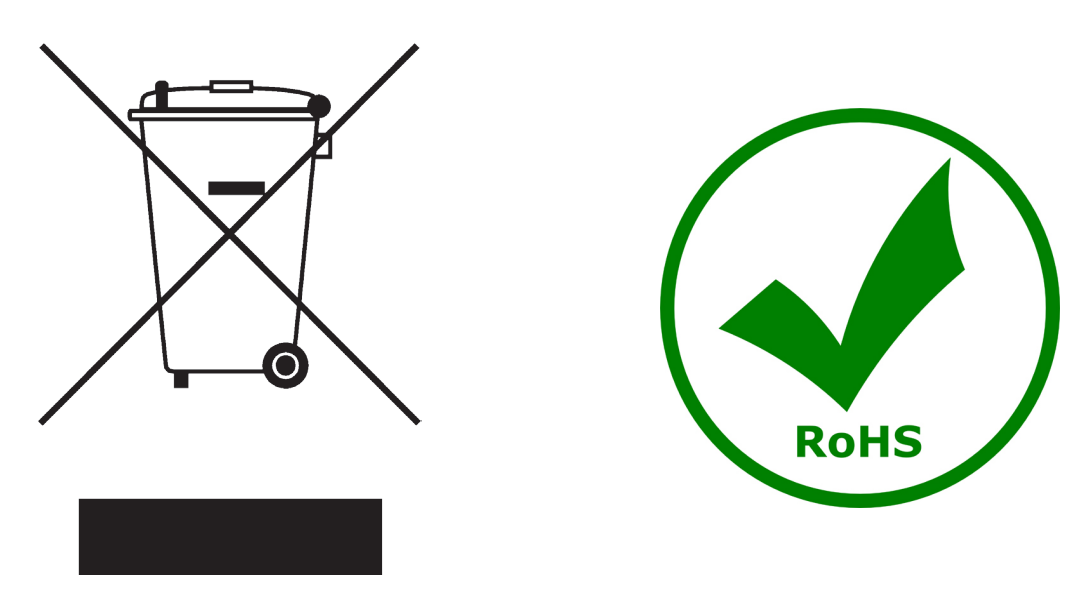

El símbolo del contenedor que se muestra en la instrumentación o en su embalaje indica que el producto cuando alcanzará el final de su vida útil se deberá recoger de forma separada del resto de residuos.

La gestión de la recogida selectiva de la presente instrumentación será llevada a cabo por el fabricante.

Por lo tanto, el usuario que desee eliminar la presente instrumentación tendrá que ponerse en contacto con el fabricante y seguir el sistema que éste ha adoptado para permitir la recogida selectiva de la instrumentación. La correcta recogida selectiva de la instrumentación para su posterior reciclaje, tratamiento y eliminación compatible con el ambiente contribuye a evitar posibles efectos negativos al ambiente y a la salud y favorece su reutilización y/o reciclado de los componentes de la instrumentación.

La eliminación del producto de forma abusiva por parte del usuario implicaría la aplicación de las sanciones administrativas previstas en la normativa vigente.

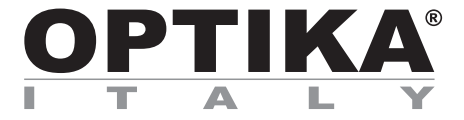

# **Caméras multimédias - EDUCAM USB VERSION 64 BITS**

# **MANUEL D'UTILISATION**

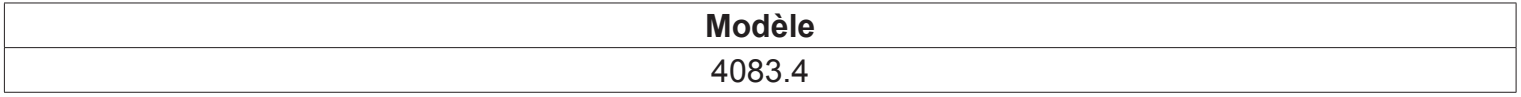

Version: 1 du: 18, 08, 2014

 $C \in$ 

## **Description**

La télé caméra **EDUCAM MULT PRO USB** est un instrument spécialement conçus pour satisfaire de multiples exigences dans le domaine didactique. Elle peut être connectée au moniteur du professeur, à une télévision ou bien encore à un PC par le biais du port USB. Elle peut être utilisée pour les applications suivantes:

- comme épiscope pour la reproduction de textes, documents, photographies, etc... .

- comme loupe, pour augmenter la vision de petits objets, insectes, minéraux, etc …
- comme système de vidéo-microscopie, avec connexion à des microscopes de biologie ou loupes.
- comme tableau lumineux, pour la projection de fiches transparentes,
- comme télé caméra pour télé conférence, avec connexion à un ordinateur via Internet.
- comme télé caméra par vidéo conférence, en assemblées, congrès, etc...
- comme télé caméra pour la création de film, avec l'aide d'un reproducteur de vidéo.

Cette télé caméra reproduit des prises claires, même lorsqu'il y a une faible illumination, grâce à la grande sensibilité de ses circuits électroniques. Le support particulier qu'elle possède, lui permet une mise au point à partir de 0,76 mm jusqu'à l'infini.

Il est inclut dans la base un microphone de haute sensibilité (seulement pour les modèles multimédia) qui, à travers de la télévision ou d'une installation d'un amplificateur autonome, permet de reproduire la voix du professeur pendant la leçon, ou de capturer des sons et bruits de l'environnement contiguë. La micro télé caméra placée sur l'extrémité du bras flexible peut être dirigée dans n'importe quelle position, elle peut même être suspendue hors de la base, sans compromettre la stabilité du système. Elle possède une articulation spéciale qui permet la rotation de la tête, en évitant les cassures des connecteurs qui se trouvent à l'intérieur du bras flexible.

# **Description**

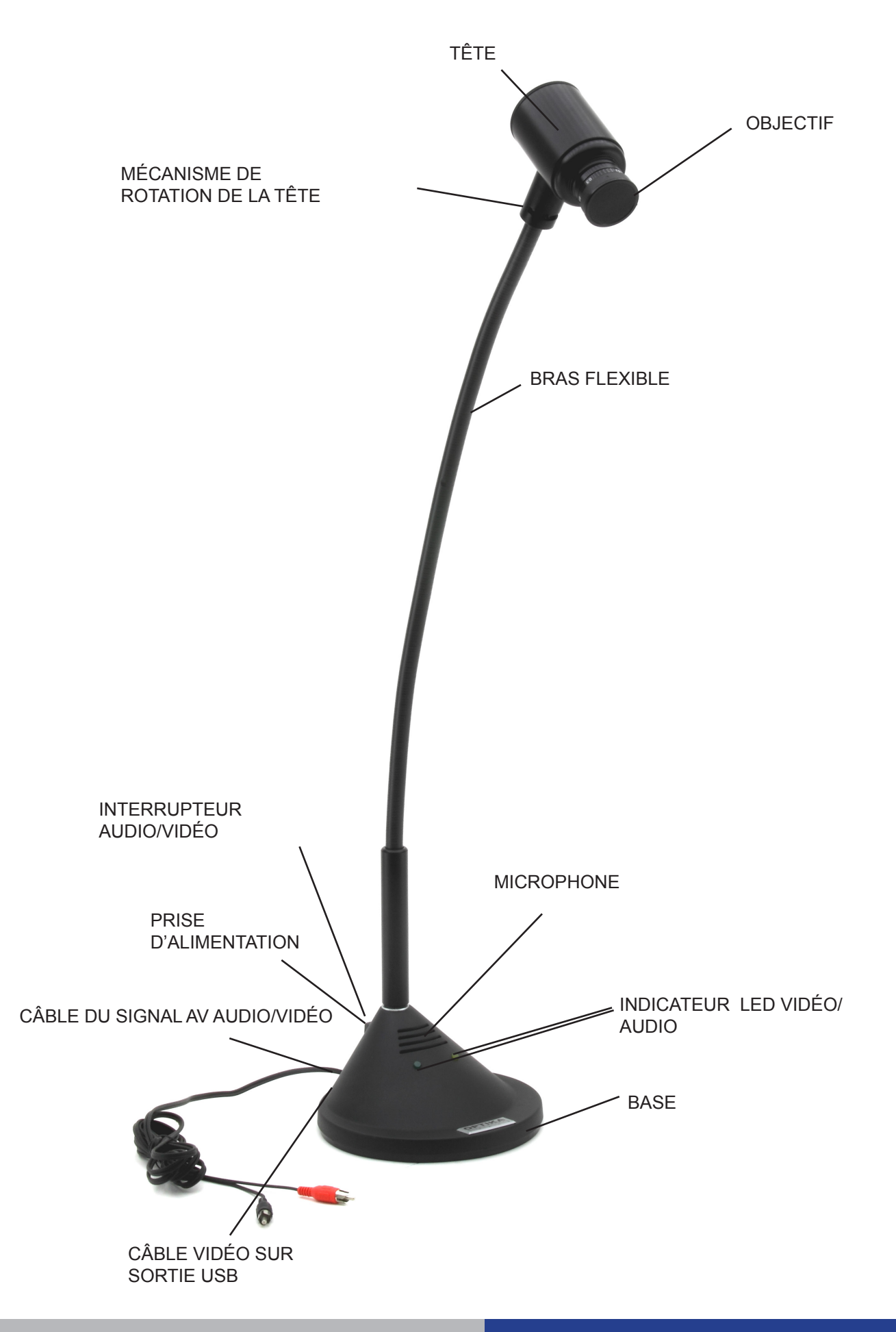

## **Caractéristiques techniques**

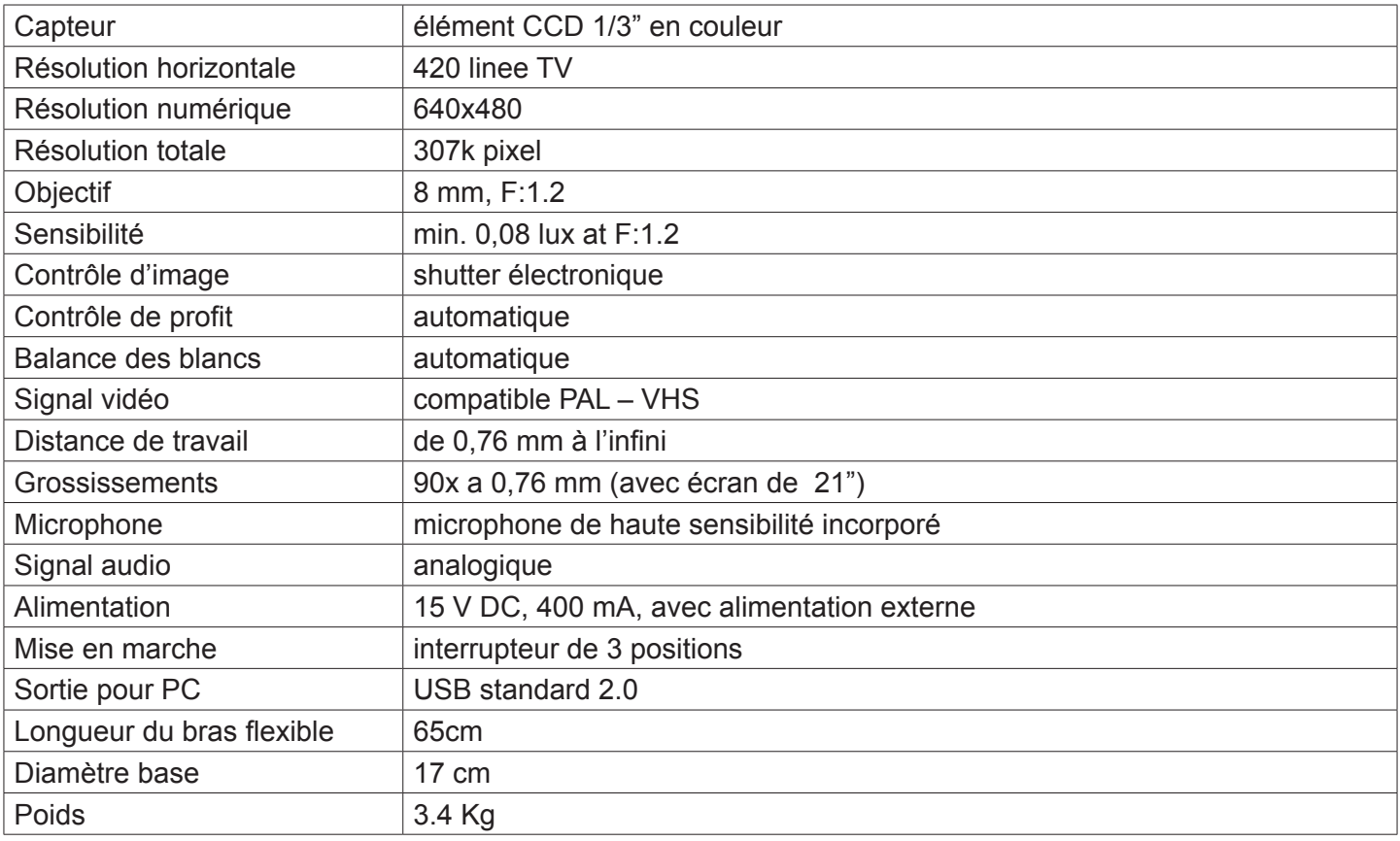

## **Alimentation**

La télé caméra Educam Multimédia nécessite une tension de travail de 15 V DC et inclut une alimentation externe. L'alimentation se branche directement sur le secteur de 220 V et le câble de sortie se branche sur la prise de la télé caméra.

## **Signal vidéo et audio**

Le signal vidéo analogique émis par la télé caméra Educam est transmise à un moniteur de télévision, alors que le signal audio le fait sur un amplificateur ou sur un moniteur d'amplification. Le câble du signal audio/vidéo en sortie, situé sur la partie postérieure de la base de la télé caméra, doit être connecté de la manière suivante:

### **Connecteur rouge (signal vidéo):**

Il faut le brancher directement sur la prise vidéo du moniteur/TV couleur o a travers de l'adaptateur SCART fourni (prise vidéo jaune)

### **Connecteur noir (signal audio):**

Il faut le brancher sur la prise audio du système d'amplification ou directement sur la prise du téléviseur couleur ou bien à travers de l'adaptateur SCART fourni (prise audio blanche).

Si vous utilisez l'adaptateur **SCART**, il faut se rappeler de brancher l'adaptateur sur la prise SCARTsituée sur la partie postérieure du téléviseur. Pour plus d'informations sur la mise en marche du téléviseur et sur l'utilisation du circuit **SCART**, consultez le manuel d'utilisation fournie par le fournisseur du téléviseur.

Connectez le câble **USB** que vous trouverez à l'arrière de la base de la caméra, sur le PC afin de visualiser le signal vidéo numérique **USB** (pour installer la caméra sur le PC, suivez les instructions du prochain chapitre).

## **Mise en marche de la télé caméra**

Sur la partie postérieure de la base de la télé caméra Educam, il y a un interrupteur à 3 positions, chacune d'entre elles correspond à une fonction déterminée: Position centrale "0" →télé caméra éteinte Position "I" → Le LED jaune est allumé et l'Educam fonctionne seulement avec le signal vidéo Position "II" → Les deux LED sont allumés (jaune et vert) et l'Educam fonctionne avec le signal audio et le signal vidéo

## **Utilisation de la télé caméra**

A l'aide du bras flexible, situez la tête de la télé caméra de manière à ce que la lentille et le capteur électronique soient situés directement en face de l'objet que vous souhaitez observer.

La lentille fournie possède un réglage manuel de mise au point, il est donc nécessaire de régler la mise au point à chaque fois que vous changez la distance entre l'objet et la télé caméra. Afin de réaliser cette opération, il suffit seulement de tourner la lentille située dans la tête de la télé caméra. L'objectif doit être situé à une distance minimale de 0.76mm. Pour la distance maximale il n'y a pas de limites.Pour enregistrer des sons avec le microphone, situez la base de la télé caméra à côté dur microscope près de la source sonore. Durant l'utilisation du microphone il est possible d'entendre un bruit semblable à sifflement ; il ne s'agit pas d'un défaut de la télé caméra, si non d'un effet audio normal (« effet Larsen ») qui se vérifie lorsque le microscope est prêt des baffles qui émettent les signaux audio que reçoit le microphone. L'intensité du bruit dépend de la dimension de la salle de travail. Afin d'éviter l'effet Larsen, il est conseillé de situé la télé caméra Educam loin des baffles, d'utiliser un système d'amplification externe et de travailler dans une salle sans écho. Cet effet est moindre si la salle est remplie de monde ou de meubles.

### **Acquisition de vidéos à partir du microscope**

La télé caméra Educam a été conçu également pour l'utilisation avec des microscopes.

Pour ces applications il est nécessaire d'utiliser les adaptateurs suivants (fournis): Adaptateur pour microscopes de biologie : A introduire directement dans le tube porte oculaires du microscope après avoir enlever l'oculaire. Cet adaptateur contient un oculaire WF10x qui va remplacer va remplacer l'oculaire du microscope.

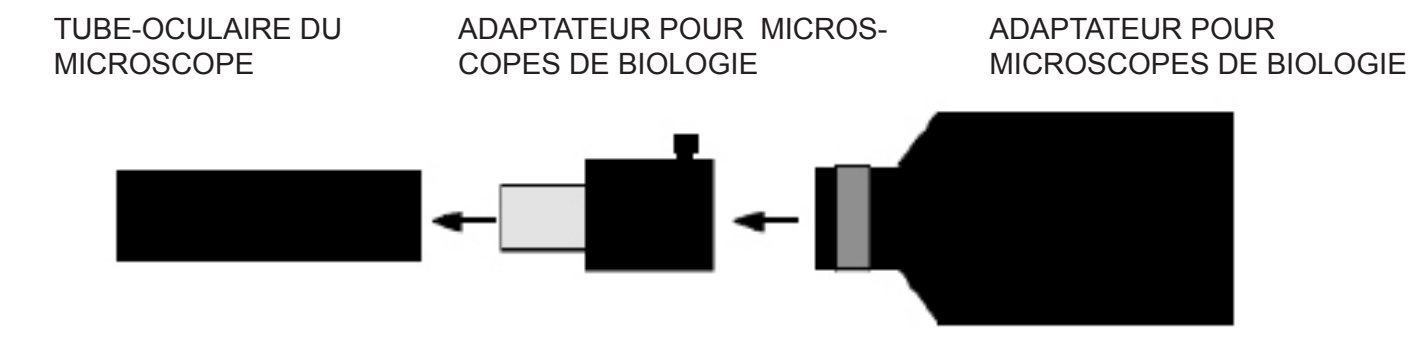

Adaptateur pour stéréo microscopes: A introduire directement dans un des deux tubes optiques du stéréo microscope après avoir enlevé l'oculaire. A l'intérieur de cet adaptateur il faut introduire l'adaptateur pour microscopes de biologies.

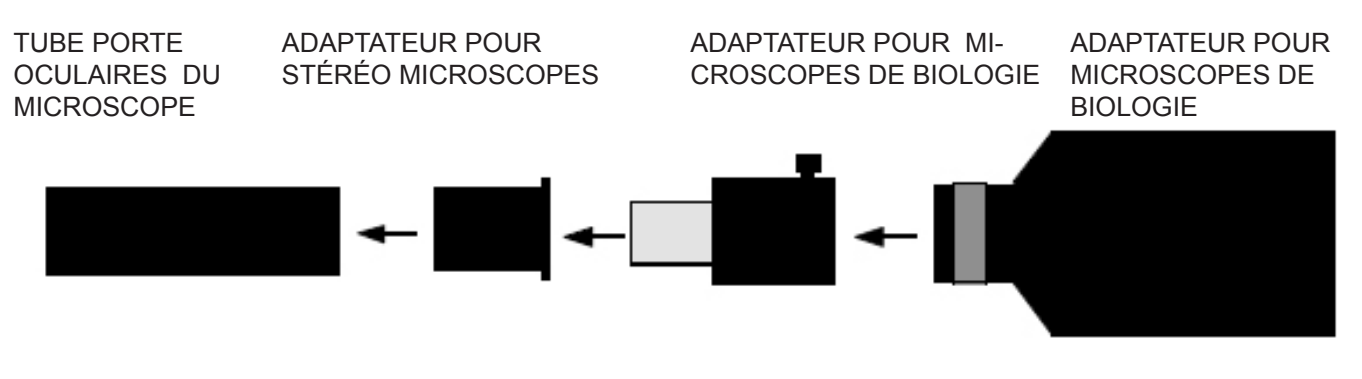

# **Pilotes et logiciel d'installation**

Avant de connecter l'appareil photo à l'ordinateur, insérez le CD d'installation, choisissez le dossier \ driver \ et exécutez le fichier setup.exe.

Quand l'installation du pilote est terminée choisissez le dossier \ powerdirector8 \ et exécutez le fichier setup. exe, attendez l'installation du logiciel. Le numéro de série du logiciel peut être trouvé dans le dossier CD \ SN.txt.

Connectez le bloc d'alimentation et allumez l'appareil photo. Connectez le câble USB à l'ordinateur. La caméra sera reconnue et les pilotes installés.

**L'image et l'enregistrement vidéo:** Lancez le logiciel en cliquant sur l'icône:

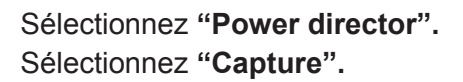

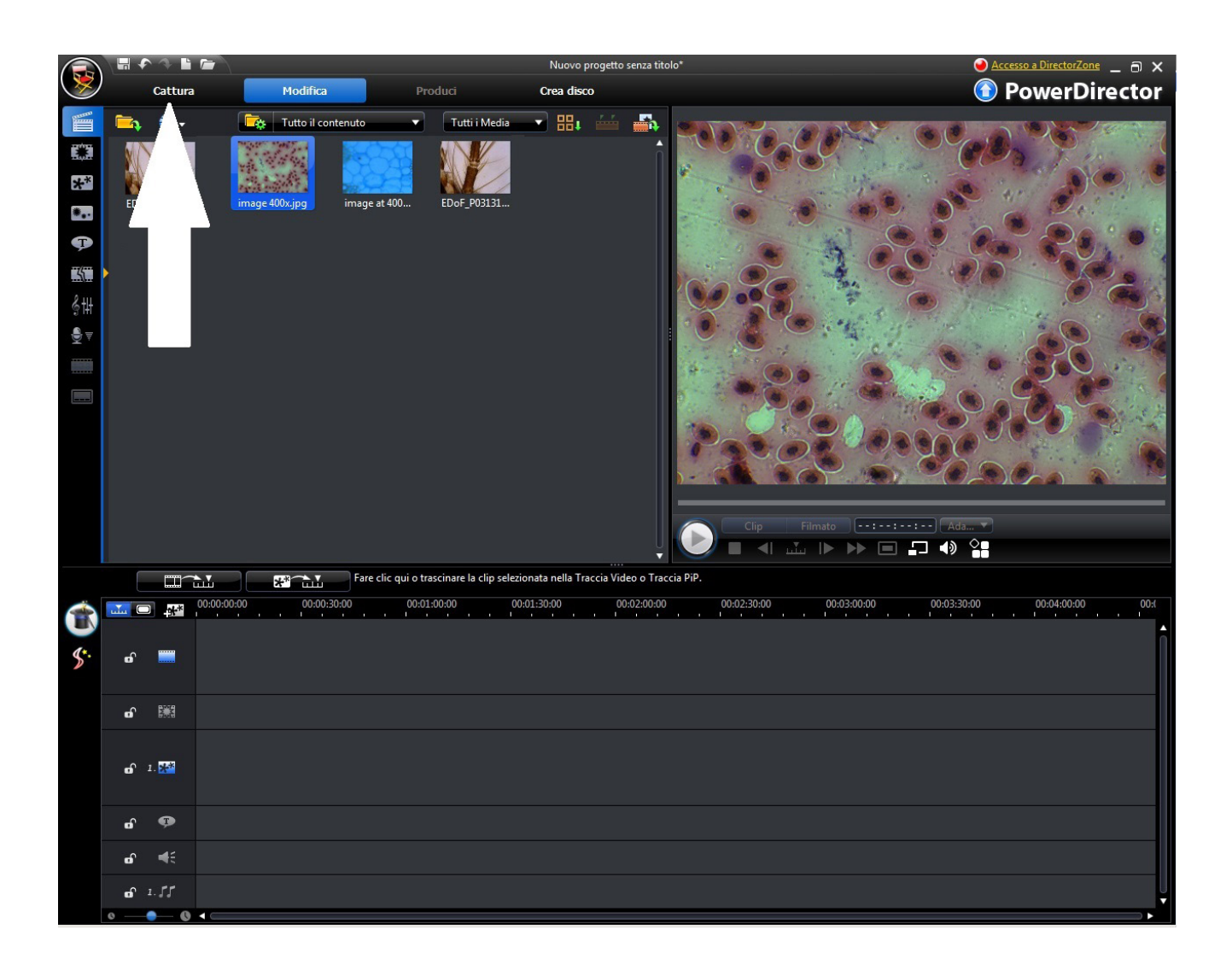

Pour régler les fonctions de l'image (couleur, résolution) cliquer sur **"Settings".**

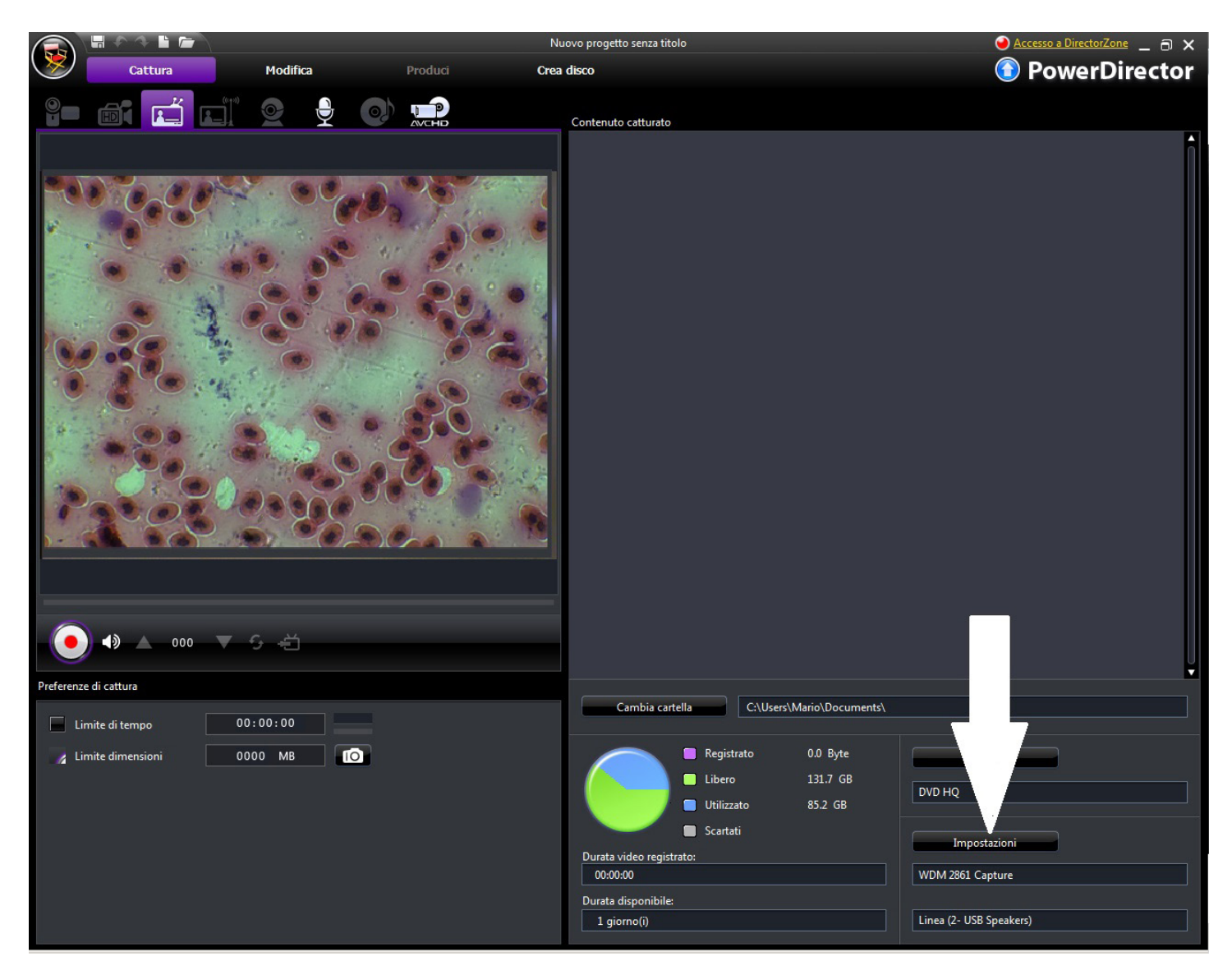

Modifier la couleur et les fonctions désirées puis cliquer OK.

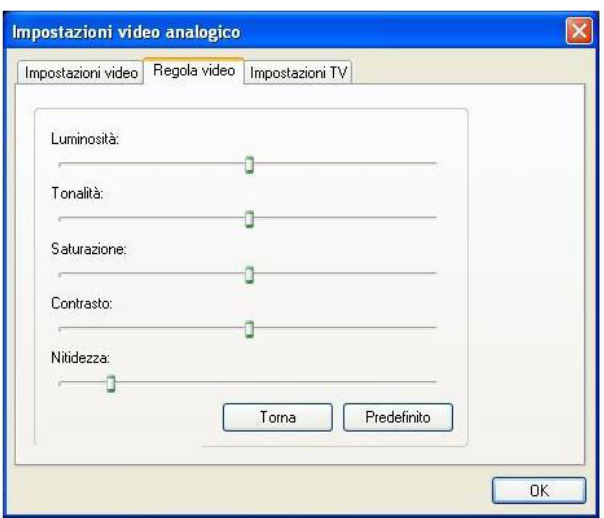

# **Utilisation de la caméra avec OPTIKA VISION LITE**

Optika Vision Lite vous permet d'avoir une vue en plein écran, de sauvegarder des images étape par étape, de suvegarder des vidéos, et de faire des mesures sur l'image capturée.

- 1. Insérez votre CD et exécutez \Optika Vision Lite 2.11\Software\setup.exe
- 2. Maintenant l' icône Optika Vision Lite apparaît sur votre desktop.
- 3. Installez le pilote supplémentaire à partir du dossier \Optika Vision Lite 2.11\Additional Driver\
- 4. Maintenant vous pouvez exécuter Optika Vision Lite et sélectionner le pilote de la caméra USB2861Device situé dans la liste qui s'affiche quand vous sélectionnez l'icône en forme de microscope.

### **Ramassage**

Conformément à l'Article 13 du D.L du 25 Juillet 2005 nº151

Action des Directives 2002/95/CE, 2002/96/CE et 2003/108/CE, relatives à la réduction de l'utilisation de substances dangereuses dans l'appareil électrique et électronique et à l'élimination des résidus.

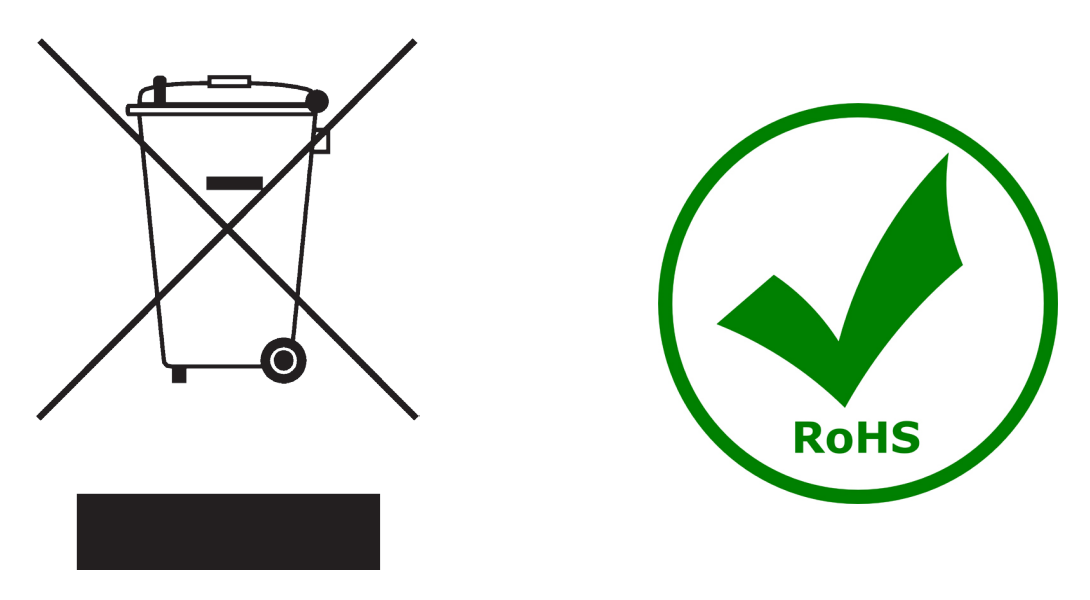

Le Symbole du conteneur qui figure sur l'appareil électrique ou sur son emballage indique que le produit devra être, à la fin de sa vie utile, séparé du reste des résidus. La gestion du ramassage sélectif du présent instrument sera effectuée par le fabricant. Par conséquent, l'utilisateur qui souhaite éliminer l'appareil devra se mettre en contact avec le fabricant et suivre le système que celui-ci a adopté pour permettre le ramassage sélectif de l'appareil. Le ramassage sélectif correct de l'appareil pour son recyclage, traitement et élimination compatible avec l'environnement contribue à éviter d'éventuels effets négatifs sur l'environnement et la santé et favorise sa réutilisation et/ou recyclage des composants de l'appareil. L'élimination du produit de manière abusive de la part de l'utilisateur entraînera l'application de sanctions administratives sur la norme en vigueur.

# **Headquarters and Manufacturing Facilities**

### OPTIKA<sup>®</sup> S.r.l.

Via Rigla, 30 - 24010 Ponteranica (BG) - ITALIA Tel.: +39 035.571.392 - Fax: +39 035.571.435 info@optikamicroscopes.com - www.optikamicroscopes.com

# **Optika Sales branches**

**OPTIKA**<sup>®</sup> Spain spain@optikamicroscopes.com

OPTIKA **USA** ® usa@optikamicroscopes.com

OPTIKA **China** ®china@optikamicroscopes.com

OPTIKA **Hungary** hungary@optikamicroscopes.com